PG7176

# **Manual do utilizador do computador portátil**

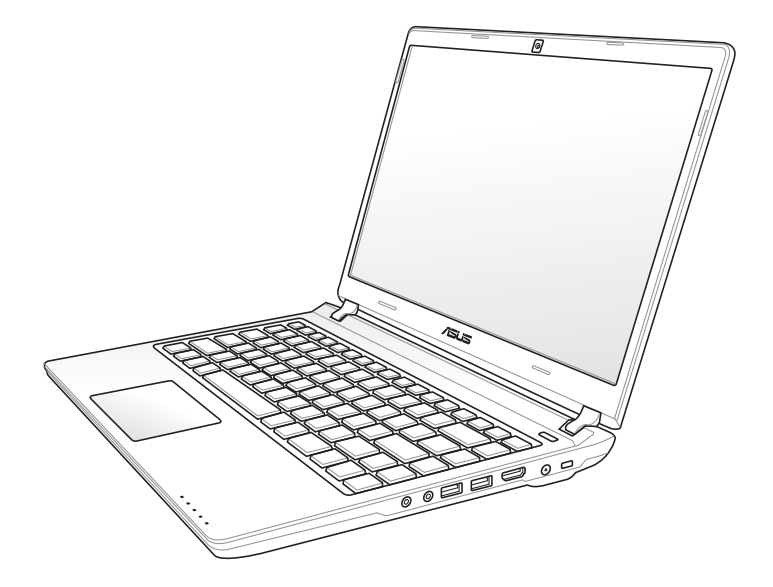

Maio 2012

# Índice

Índice 2

# Capítulo 1: Introdução ao PC Portátil

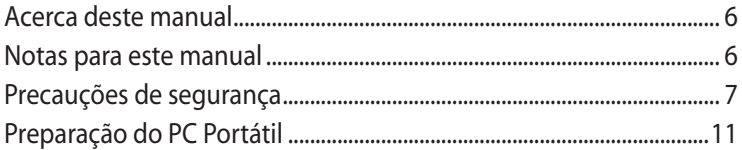

# Capítulo 2: Componentes

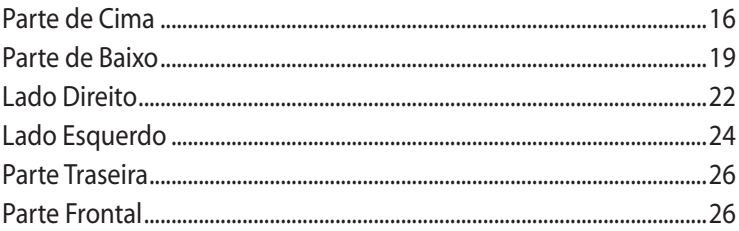

# Capítulo 3: Utilização do dispositivo

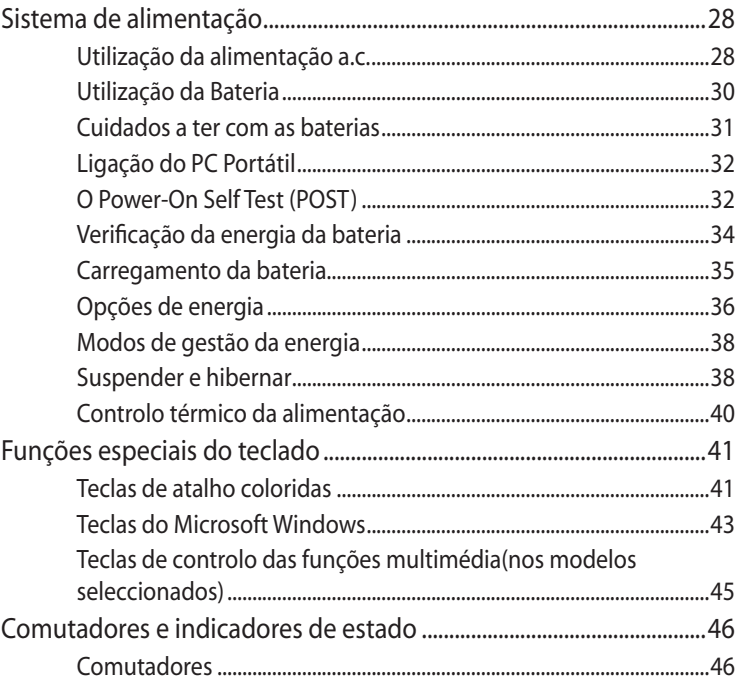

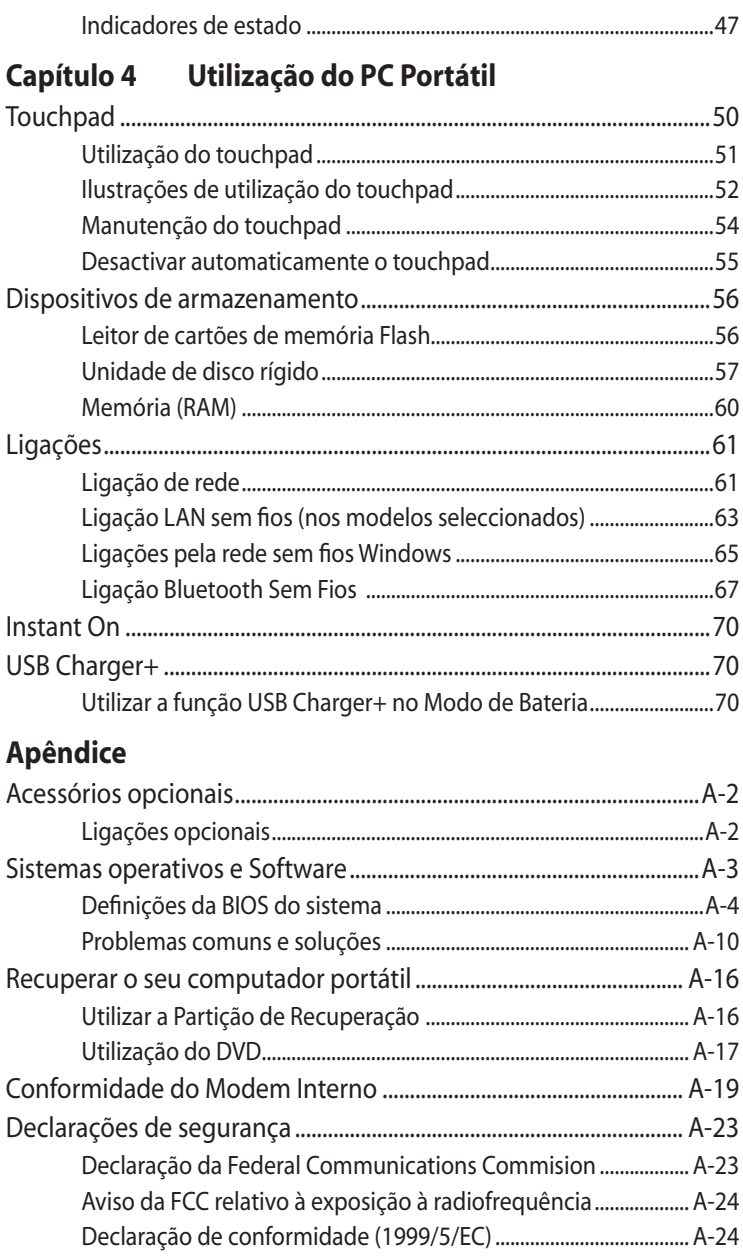

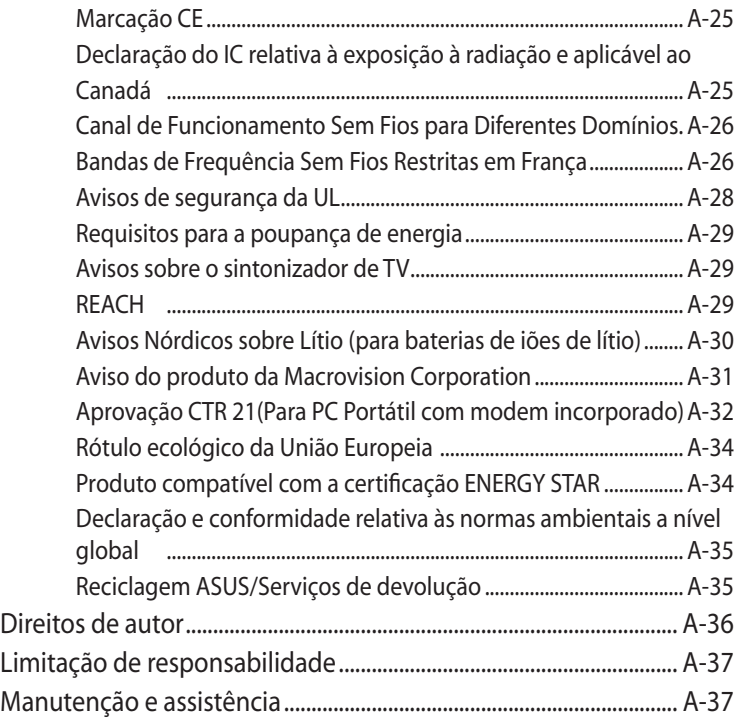

<span id="page-4-0"></span>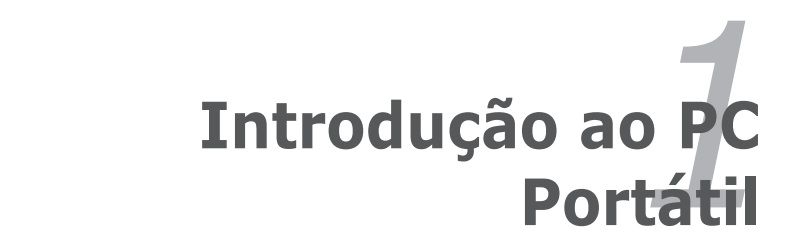

# <span id="page-5-0"></span>**Acerca deste manual**

Está a ler o manual do utilizador do PC Portátil. Este manual dispõe de informações relativas aos diferentes componentes do PC Portátil e sobre a forma como utilizá-los. Abaixo, encontram-se as secções principais deste manual:

# **1. Introdução do PC Portátil**

Introdução ao PC Portátil e a este manual do utilizador.

# **2. Componentes**

Fornece-lhe informações relativas aos componentes do PC Portátil.

# **3. Utilização do dispositivo**

Fornece-lhe informações relativas à forma de começar a utilizar o PC Portátil.

# **4. Utilização do PC Portátil**

Fornece-lhe informações acerca da forma de utilizar os componentes do PC Portátil.

# **5. Apêndice**

Contém acessórios opcionais e fornece informações adicionais.

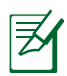

As aplicações incluídas variam de acordo com os modelos e territórios. Existem várias diferenças entre o seu PC Portátil e os desenhos incluídos neste manual. Por favor, aceite o seu PC Portátil como estando correcto.

# **Notas para este manual**

São utilizadas algumas notas e avisos ao longo deste manual, que ajudam a completar certas tarefas com mais eficiência e segurança. Estas notas estão classificadas por diferentes níveis de importância, da seguinte maneira:

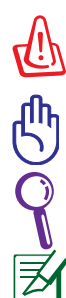

**AVISO!** Informação importante que deve ser seguida para uma boa utilização do aparelho.

**IMPORTANTE!** Informação vital que deve ser seguida para evitar danos nos dados, componentes ou pessoas.

**DICA**: Dicas para completar tarefas.

**NOTA**: Informação para casos especiais.

# <span id="page-6-0"></span>**Precauções de segurança**

As precauções de segurança seguintes permitem prolongar a duração do PC Portátil. Siga todas as precauções e instruções. Excepto no que é descrito neste manual, remeta toda a assistência técnica para pessoal qualificado.

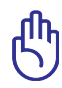

Desligue a alimentação AC e retire o(s) conjunto(s) das baterias antes de limpar. Utilize uma esponja em celulose ou um pedaço de tecido embebido numa solução de detergente não-abrasivo com algumas gotas de água quente para limpar o PC Portátil e, de seguida, retire qualquer humidade suplementar com um pano seco.

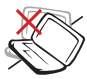

NÃO coloque o dispositivo sobre superfícies de trabalho desniveladas ou instáveis. Procure assistência técnica se a estrutura se danificar.

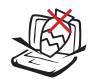

NÃO coloque ou deixe cair objectos em cima do dispositivo, nem introduza objectos estranhos dentro do PC Portátil.

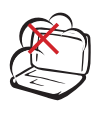

NÃO exponha o dispositivo a ambientes com sujidade ou poeira. NÃO utilize o dispositivo durante uma fuga de gás.

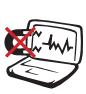

NÃO exponha o dispositivo a campos magnéticos fortes ou eléctricos.

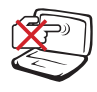

NÃO prima ou toque no painel de visualização. Não o coloque juntamente com pequenos itens que possam riscar ou entrar no PC Portátil.

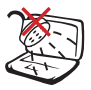

NÃO exponha o dispositivo a líquidos ou utilize o dispositivo perto de líquidos, chuva ou humidade. NÃO utilize o modem durante uma tempestade eléctrica.

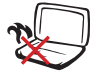

NÃO deixe que o PC Portátil permaneça muito tempo no seu colo ou em contacto com qualquer parte do corpo para evitar qualquer desconforto ou ferimentos devido ao calor gerado.

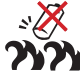

Aviso de segurança relativo à bateria:

NÃO deite a bateria para o lume. NÃO curtocircuite os contactos. NÃO desmonte a bateria.

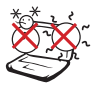

Temperaturas seguras para funcionamento: Este PC Portátil deve ser utilizado em ambientes com temperaturas entre os 5°C /41°F e  $35^{\circ}$ C /95 $^{\circ}$ F.

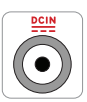

ENTRADA DE ALIMENTAÇÃO: Consulte a placa de características existentes na parte inferior do PC Portátil e certifique-se de que o seu transformador satisfaz os requisitos aí expressos.

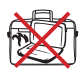

NÃO transporte ou cubra um PC Portátil que esteja ligado com quaisquer materiais que reduzam a circulação do ar como, por exemplo, sacos.

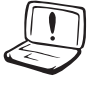

NÃO utilize solventes fortes, tais como diluente, benzina ou outros produtos químicos na superfície ou perto dela.

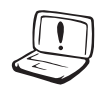

NÃO utilize cabos de alimentação, acessórios ou outros periféricos danificados.

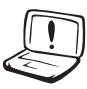

A instalação incorrecta da bateria pode causar explosão e danificar o PC Portátil.

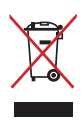

NÃO deite o PC Portátil no contentor do lixo. Este produto foi concebido para permitir a reutilização e reciclagem dos seus componentes. O símbolo do caixote do lixo com uma cruz por cima indica que o produto (equipamento eléctrico , electrónico e baterias contendo mercúrio) não deve ser colocado junto com o lixo doméstico. Consulte os regulamentos locais relativamente à eliminação de equipamentos electrónicos.

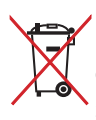

NÃO descarte a bateria no lixo municipal. O símbolo do caixote com uma cruz por cima indica que a bateria não deve ser colocada no lixo municipal.

# **Aviso de pressão sonora**

Aviso: A excessiva pressão sonora dos auscultadores ou auriculares pode causar a perda ou danos de audição. Tenha em atenção que o ajuste do controlo do volume e do equalizador acima da posição central pode aumentar a tensão de saída dos auscultadores e, dessa forma, o nível de pressão sonora.

# **Aviso de ventoinha DC**

Aviso: Tenha em atenção que a ventoinha DC é uma peça móvel que poderá ser perigosa. Mantenha o corpo afastado das lâminas da ventoinha.

# **Informação do transformador**

Tensão de entrada: 100-240Vac

Frequência de entrada: 50-60Hz

Potência da corrente de saída: 3.95A(75W)/4.74A(90W)

Potência da tensão de saída: 19Vdc

## **Cuidados a ter com o transporte**

Para preparar o PC Portátil para transportar, tem de o desligar e **remover todos os periféricos externos para evitar danificar os conectores.** A cabeça da unidade de disco rígido recolhe quando o dispositivo está desligado para evitar riscar a superfície do disco rígido durante o transporte. Desta forma, não deve transportar o Portátil, enquanto este estiver ligado. Feche o painel de visualização e verifique se está bem fechado para proteger o teclado e o painel de visualização.

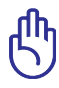

IMPORTANTE! A superfície do PC Portátil pode riscar-se facilmente se não tomar os devidos cuidados. Tenha cuidado para não riscar as superfícies do PC Portátil.

# **Proteja o PC Portátil**

Compre uma mala para proteger o PC Portátil do contacto com a sujidade, a água, contra impactos ou para evitar riscar o PC.

# **Carregar as baterias**

Se pretender utilizar a energia da(s) bateria(s), certifique-se de que carregou totalmente a(s) mesma(s) antes de fazer viagens longas. Lembre-se que o transformador permite carregar a bateria, desde que esteja ligado ao computador e a uma fonte de alimentação AC. É de realçar que demora muito mais tempo a carregar da Bateria quando o PC Portátil está a ser utilizado.

# **Precauções a ter nos aviões**

Contacte a sua companhia aérea se pretender utilizar o PC Portátil no avião. A maior parte das companhias aéreas têm restrições para a utilização de dispositivos electrónicos. A maior parte das companhias aérea permitem a utilização electrónica apenas entre e não durante levantamentos ou aterragens.

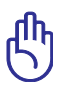

IMPORTANTE! Há três tipos principais de dispositivos de segurança nos aeroportos: máquinas de raios-X (utilizados em itens colocados em rolos da correia transportadora), detectores magnéticos (utilizados nas pessoas que passam pelas verificações de segurança) e varas magnéticas (dispositivos portáteis utilizados em pessoas ou em itens individuais). Pode enviar o PC Portátil e as disquetes através das máquinas de raios X do aeroporto. Contudo, recomenda-se que não passe o PC Portátil ou as disquetes através dos detectores magnéticos do aeroporto ou os exponha a varas magnéticas.

# <span id="page-10-0"></span>**Preparação do PC Portátil**

Estas instruções são apenas instruções rápidas para utilizar o PC Portátil.

#### **Instalação da Bateria**

- **B** A. Deslize o trinco manual para a posição "aberto" para inserir a bateria.
- B. Insira a bateria como indicado na ilustração e pressione até ouvir um clique.
- C. O trinco de mola irá encaixar automaticamente no seu local. Deslize o trinco manual para a posição "fechado" após inserir a bateria.

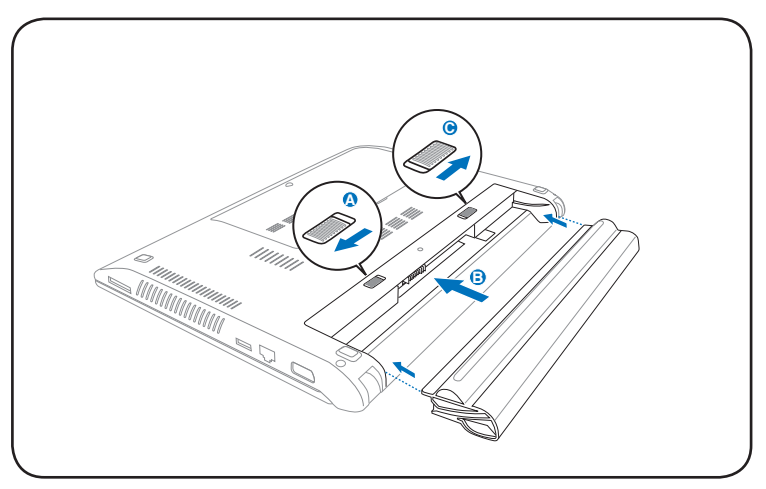

#### **Ligação do transformador de alimentação AC**

- A. Ligue o cabo de alimentação AC ao transformador AC-DC.
- B. Ligue o transformador AC a uma tomada eléctrica (110V-240V).
- C. Ligue o conector de alimentação DC ao seu PC Portátil.

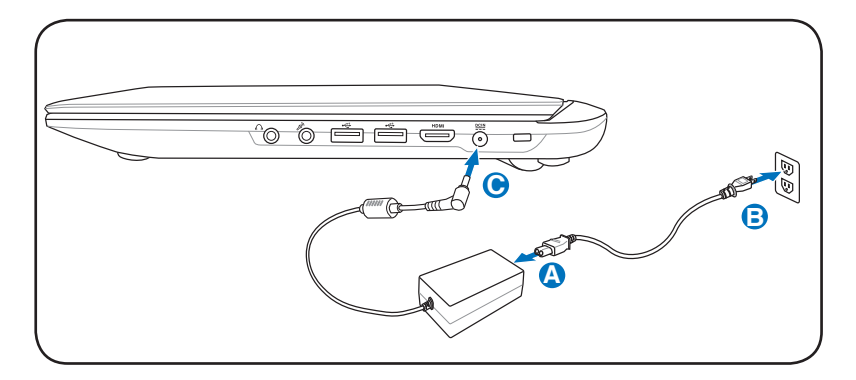

#### **Abrir a tampa do monitor**

- A. Segure na base do PC Portátil e levante o painel do monitor com o polegar.
- B. Incline lentamente o painel para a frente ou para trás para obter um ângulo de visão confortável

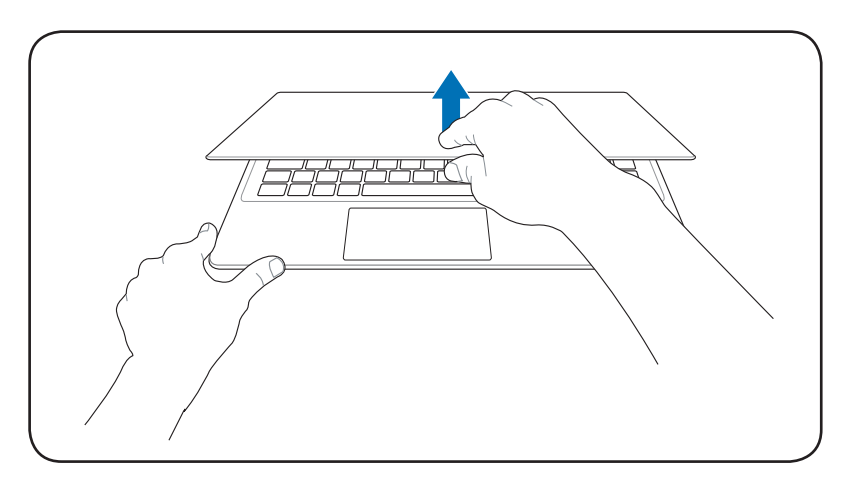

# **Ligar o dispositivo**

Pressione o botão de energia

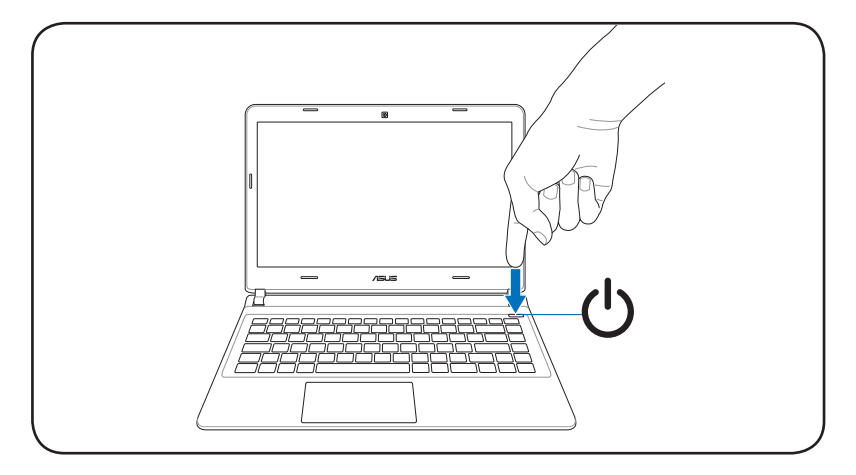

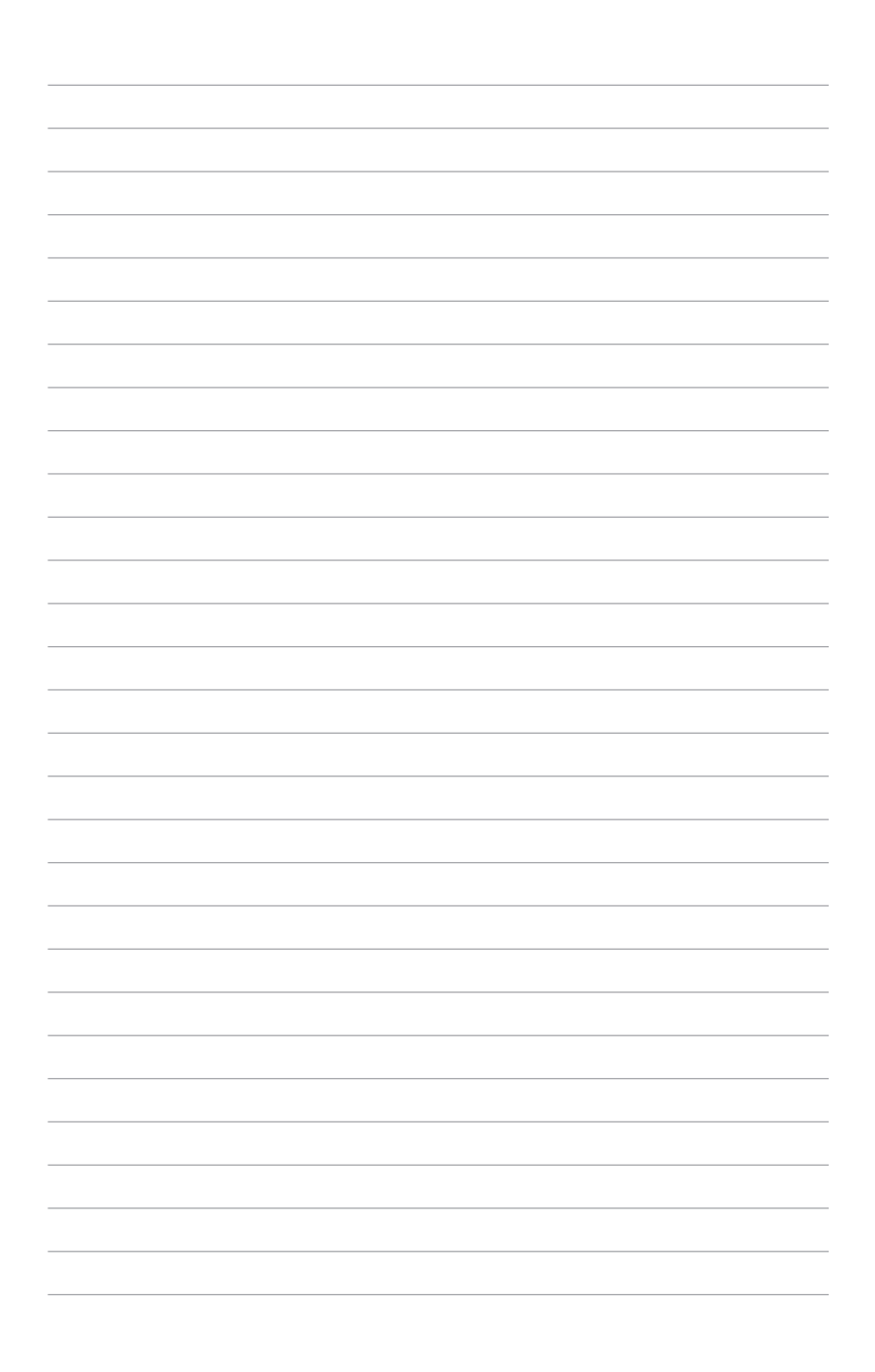

<span id="page-14-0"></span>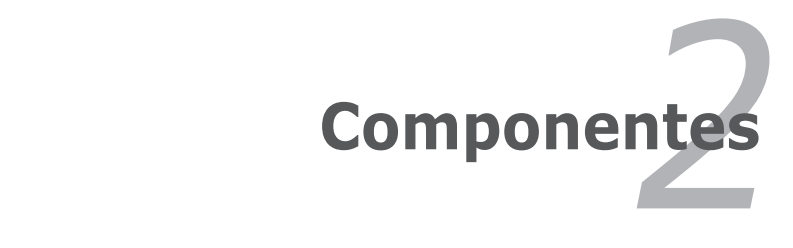

# <span id="page-15-0"></span>**Parte de Cima**

序

O teclado varia conforme a região.

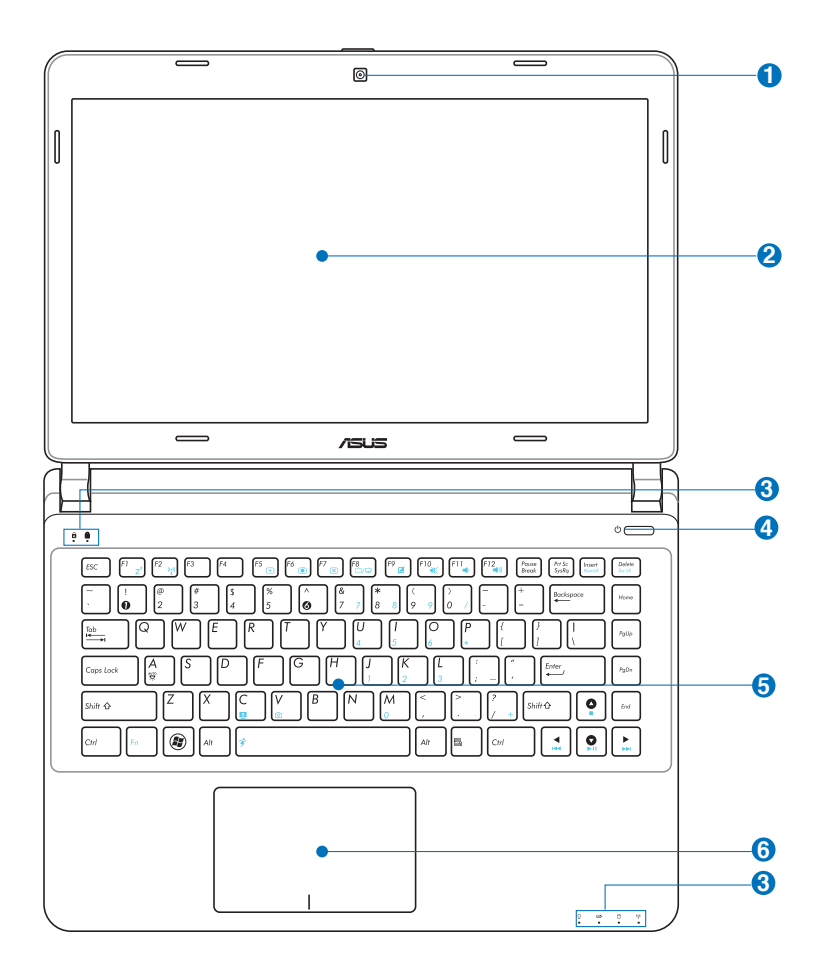

# **1 Microfone (incorporado)**

O microfone mono incorporado pode ser utilizado para videoconferência, narração de voz ou para simples gravações de áudio.

# **Câmara**

A câmara incorporada permite a captura de imagens ou gravação de vídeo. Pode ser utilizada com aplicações de videoconferência e com outras aplicações interactivas.

#### **2 Painel de visualização**

O painel de visualização funciona da mesma forma do que um monitor de secretária. O PC Portátil utiliza uma matriz activa TFT LCD, que disponibiliza uma qualidade de visualização excelente como a dos monitores de secretária. Ao contrário dos monitores de secretária, o painel LCD não produz qualquer radiação ou cintilação, o que se torna mais saudável para os olhos. Utilize um pano macio sem produtos químicos líquidos (utilize água simples se necessário) para limpar o monitor.

#### **3 A** Indicadores de estado

Os indicadores de estado assinalam as várias condições do hardware/software. Os indicadores de estado são referidos detalhadamente na secção 3.

## **4 Botão de alimentação**

O botão de energia permite LIGAR e DESLIGAR o PC Portátil e recuperar de uma Suspensão. Utilize o botão uma vez para LIGAR e mantenha premido para DESLIGAR o PC Portátil. O botão de energia só funciona quando a tampa do monitor está aberta.

## **Teclado 5**

O teclado dispõe de teclas de tamanho integral com um deslocamento confortável (profundidade à qual as teclas podem ser premidas) e descanso para os pulsos para ambas as mãos. Este teclado dispõe de teclas de função Windows™, para permitir uma navegação mais fácil no sistema operativo Windows™.

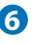

#### **6 Touchpad**

O touchpad é um dispositivo apontador que permite realizar as mesmas funções de um rato de computador normal.Uma função de deslocamento controlado por software está disponível depois de definir o utilitário do Touchpad incluido para permitir um acesso fácil ao Windows ou a navegação na Web.

# <span id="page-18-0"></span>**Parte de Baixo**

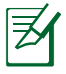

O aspecto da parte de baixo pode variar conforme o modelo.

O tamanho da bateria varia conforme o modelo.

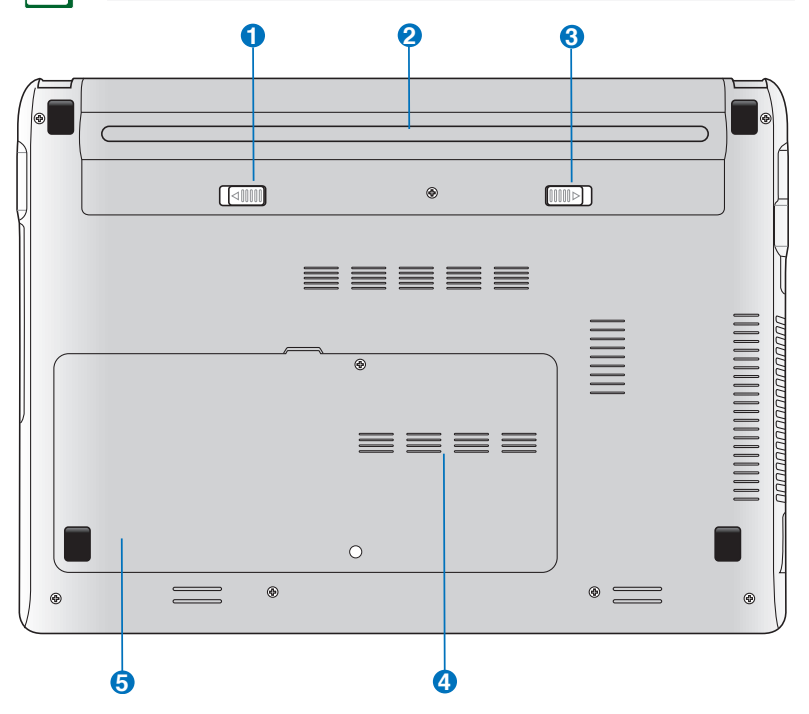

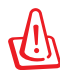

AVISO! A parte de baixo do PC Portátil pode ficar muito quente. Tenha cuidado quando manusear o PC Portátil, enquanto este estiver a funcionar ou tiver estado recentemente a funcionar. As temperaturas altas são normais durante a carga ou o funcionamento. **NÃO COLOQUE O PC PORTÁTIL NO COLO OU OUTROS COMPONENTES DO CORPO PARA NÃO SE MAGOAR COM O CALOR PRODUZIDO PELO PC PORTÁTIL**.

# **1 B** Battery Lock - Spring

The spring battery lock is used to keep the battery pack secured. When the battery pack is inserted, it will automatically lock. To remove the battery pack, this spring lock must be held in the unlocked position.

# **2 Battery Pack**

The battery pack is automatically charged when the Notebook PC is connected to an AC power source and maintains power to the Notebook PC when AC power is not connected. This allows use when moving temporarily between locations. Battery time varies by usage and by the specifications for this Notebook PC. The battery pack cannot be disassembled and must be purchased as a single unit.

# **3 B** Battery Lock - Manual

The manual battery lock is used to keep the battery pack secured. Move the manual lock to the unlocked position to insert or remove the battery pack. Move the manual lock to the locked position after inserting the battery pack.

#### **4 Compartimento da memória (RAM)**

O compartimento da memória proporciona capacidades de expansão para memória adicional. Esta memória adicional melhora o desempenho das aplicações através da redução dos tempos de acesso ao disco rígido. A BIOS detecta automaticamente a quantidade de memória do sistema e configura a CMOS durante a rotina POST (Power-On-Self-Test). Não é necessário configurar qualquer hardware ou software (incluindo a BIOS) após a instalação da memória. Consulte um centro de assistência autorizado ou o vendedor para obter mais informações acerca das actualizações de memória para o seu PC Portátil. Adquira os módulos de expansão apenas junto de vendedores autorizados deste PC Portátil para garantir uma máxima compatibilidade e fiabilidade.

# **5 Unidade de disco rígido**

A unidade de disco rígido está colocada dentro de um compartimento. Consulte um centro de assistência autorizado ou o vendedor para obter mais informações acerca das actualizações da unidade de disco rígido para o seu PC Portátil. Adquira as unidades de disco rígido apenas junto de vendedores autorizados deste PC Portátil para garantir uma máxima compatibilidade e fiabilidade.

# <span id="page-21-0"></span>**Lado Direito**

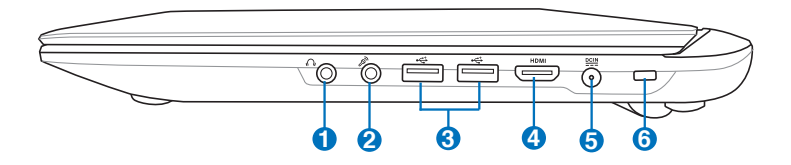

## **1 Saída para auscultadores**

A tomada para os auscultadores estéreo (1/8 polegadas) é utilizada para ligar o sinal de saída de áudio do PC Portátil às colunas ou aos auscultadores amplificados. A utilização desta tomada desactiva automaticamente as colunas incorporadas.

#### **2** pi **Tomada para entrada do microfone**

A tomada do microfone mono (1/8") pode ser utilizada para ligar um microfone externo ou sinais de saída, a partir de dispositivos de áudio. A utilização desta tomada desactiva automaticamente o microfone incorporado. Utilize esta função para a realização de videoconferência, narrações com voz ou para gravações de áudio.

#### **3** *ss* $\leftarrow$  Portas USB (3.0)

A norma Universal Serial Bus é compatível com dispositivos USB 3.0, 2.0 ou USB 1.1, tais como, teclados, dispositivos para apontar, câmaras de vídeo, modems, unidades de disco rígido, impressoras, monitores e scanners ligados em série até 4.8Gbits/seg. (USB 3.0), 480Mbits/seg. (USB 2.0) e 12 Mbits/Seg. (USB 1.1). A norma USB permite o funcionamento simultâneo de muitos dispositivos num único computador, com periféricos como teclados USB e alguns monitores mais recentes que funcionam como sites ou hubs de plug-in adicionais. A norma USB suporta a ligação automática de dispositivos, para que os periféricos possam ser ligados ou desligados sem reiniciar o computador.

## **4** HDMI **Porta HDMI**

A especificação HDMI (High-Definition Multimedia Interface) é uma especificação de áudio/vídeo digital não comprimido que proporciona uma interface entre qualquer origem de áudio/vídeo como, por exemplo, uma set-top box, um leitor de DVDs, um receptor A/V e um monitor de áudio ou de vídeo como é o caso de um televisor digital (DTV). A especificação HDMI suporta vídeo padrão, optimizado ou de alta definição, para além de áudio digital de múltiplos canais num único cabo. Esta especificação transmite todas as normas ATSC HDTV e suporta áudio digital de 8 canais com largura de banda suficiente para acomodar futuros melhoramentos ou requisitos.

#### **5 Tomada de entrada da alimentação DC**

O transformador de alimentação fornecido converte a alimentação AC em alimentação DC para ser utilizada com esta tomada. A alimentação fornecida através desta tomada é canalizada para o PC Portátil e carrega a bateria interna. Para não danificar o PC Portátil e a bateria, utilize sempre o transformador de alimentação fornecido.

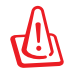

Este dispositivo pode aquecer durante a utilização. Não tape o transformador e mantenha-o afastado do seu corpo.

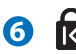

#### **Porta para o cadeado Kensington<sup>®</sup>**

A porta para o cadeado Kensington® permite colocar em segurança o PC Portátil com a utilização de produtos de segurança compatíveis com o PC Portátil. Estes produtos de segurança normalmente incluem um cabo metálico e cadeado que evita que o PC Portátil seja removido a partir de um objecto fixo. Alguns produtos de segurança podem também incluir um detector de movimento para tocar um alarme quando é deslocado.

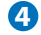

# <span id="page-23-0"></span>**Lado Esquerdo**

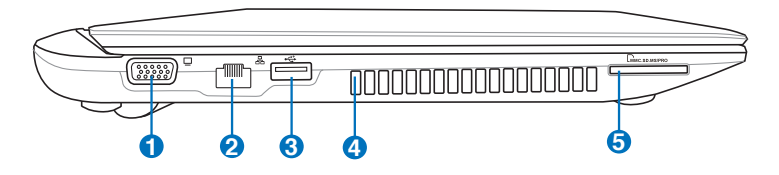

## **1 Saída do monitor**

A porta do monitor D-Sub de 15 pinos suporta um dispositivo compatível com a norma VGA, como por exemplo um monitor ou projector para permitir a visualização num monitor externo maior.

#### **2 Porta LAN**

A porta RJ-45 da LAN com oito pinos é maior que a porta RJ-11 do modem e suporta um cabo Ethernet padrão para ligação a uma rede local. O conector interno proporciona-lhe uma maior facilidade de utilização sem adaptadores adicionais.

## **3**  $\leftrightarrow$  Porta USB (3.0)

A norma Universal Serial Bus é compatível com dispositivos USB 3.0, 2.0, ou USB 1.1, tais como, teclados, dispositivos para apontar, câmaras de vídeo, modems, unidades de disco rígido, impressoras, monitores e scanners ligados em série até 4.8Gbits/Seg. (USB 3.0), 480 Mbits/Seg. (USB 2.0) e 12 Mbits/Seg. (USB 1.1). A norma USB permite o funcionamento simultâneo de muitos dispositivos num único computador, com periféricos como teclados USB e alguns monitores mais recentes que funcionam como sites ou hubs de plug-in adicionais. A norma USB suporta a ligação automática de dispositivos, de forma a que os periféricos possam ser ligados ou desligados sem reiniciar o computador.

#### **USB Charger+**

A função USB Charger+ permite carregar dispositivos portáteis através da porta de carregamento USB do seu PC Portátil ASUS.

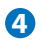

#### **4 Aberturas para circulação do ar**

As aberturas para circulação do ar permitem que o ar frio entre e o ar quente saia do PC Portátil.

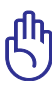

Certifique-se de que nenhum pedaço de papel, livros, peças de roupa, cabos ou outros objectos bloqueiam as condutas de ventilação, caso contrário o seu PC Portátil pode sobreaquecer

# **5 Ranhura da memória flash**

Geralmente, um leitor de cartões de memória externo deve ser comprado em separado para poder utilizar os cartões de memória de outros dispositivos, tais como, câmaras digitais, leitores de MP3, telemóveis e agendas electrónicas. Este PC Portátil inclui um leitor de cartões de memória interno de alta velocidade e com capacidade para ler e gravar em muitos cartões de memória flash, tal como especificado mais à frente neste manual.

# <span id="page-25-0"></span>**Parte Traseira**

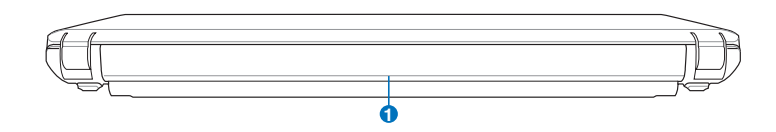

# **Bateria 1**

A bateria é automaticamente carregada mediante ligação do PC Portátil a uma fonte de alimentação a.c. e alimenta o PC Portátil quando a fonte de alimentação a.c. não está ligada. Isto permite a utilização do PC quando se desloca de um local para o outro. A duração da bateria varia conforme a utilização e as especificações deste PC Portátil. A bateria não pode ser desmontada e deve ser substituída como uma única unidade por um vendedor autorizado.

# **Parte Frontal**

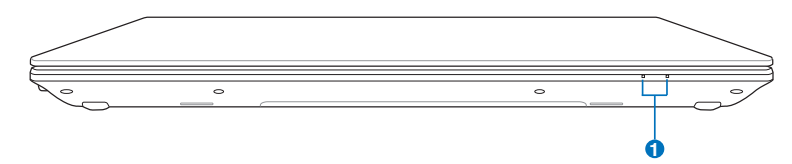

#### **Indicadores de estado**

Os indicadores de estado assinalam as várias condições do hardware/software. Os indicadores de estado são referidos detalhadamente na secção 3.

<span id="page-26-0"></span>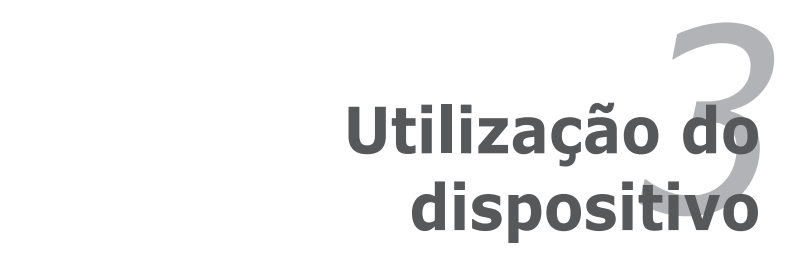

# <span id="page-27-0"></span>**Sistema de alimentação**

# **Utilização da alimentação a.c.**

A alimentação do PC Portátil é feita de duas formas, através do transformador e através da bateria. O transformador converte a corrente a.c. proveniente de uma tomada eléctrica na corrente d.c. necessária ao PC Portátil. O PC Portátil trás um transformador AC-DC universal. Isso significa que pode ligar a ficha do cabo de alimentação em qualquer tomada com tensões compreendidas entre 110 V e 120 V, tal como em tensões compreendidas entre 220 V e 240 V sem definir interruptores ou utilizar transformadores de alimentação. Países diferentes podem requerer que um adaptador seja utilizado para ligar o cabo de alimentação AC normalizado nos E.U.A. a uma norma diferente. A maior parte dos hotéis dispõem de tomadas universais para suportar cabos de alimentação diferentes, tal como tensões. É sempre preferível perguntar a um viajante experiente acerca das tensões das tomadas AC quando se levam transformadores de alimentação para outro país.

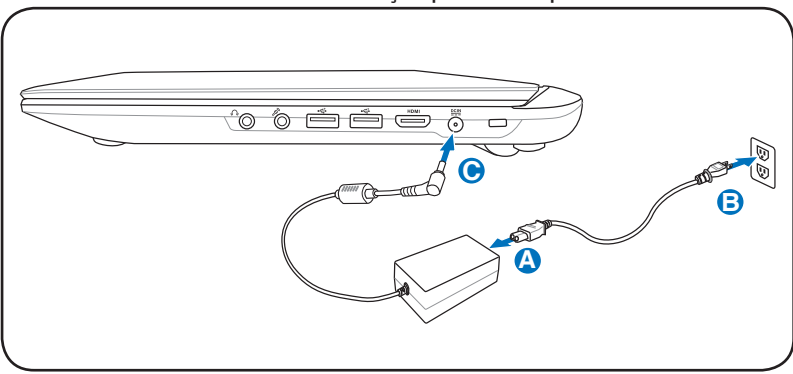

Местоположението на входа на захранването се различава в зависимост от модела. Вижте предишната глава, за да откриете къде се намира LAN порта.

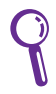

pode adquirir kits de viagem para o PC Portátil que incluem adaptadores para o modem e de alimentação que podem ser utilizados em praticamente todos os países.

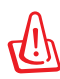

AVISO! NÃO ligue o cabo de alimentação AC a uma tomada antes de ligar o cabo DC ao computador. Se o fizer poderá danificar o transformador AC-DC.

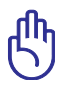

IMPORTANTE! Podem ocorrer danos se utilizar um transformador diferente para alimentar o PC Portátil ou utilizar o transformador do PC Portátil para alimentar outros dispositivos eléctricos. Se houver fumo, cheiro a queimado ou um calor excessivo proveniente do transformador AC-DC, consulte um técnico qualificado. Procure um técnico qualificado se suspeitar que há um transformador AC-DC danificado. Pode danificar tanto a(s) bateria(s), como o PC Portátil, se utilizar um transformador AC-DC danificado.

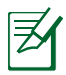

Este PC Portátil pode trazer uma ficha com dois ou três pinos, dependendo do território. Se for disponibilizada uma ficha com três pinos, tem de utilizar uma tomada AC com terra ou então um transformador com terra adequado para assegurar um funcionamento seguro do PC Portátil.

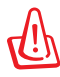

AVISO! O TRANSFORMADOR PODE AQUECER DURANTE A UTILIZAÇÃO. NÃO TAPE O TRANSFORMADOR E MANTENHA-O AFASTADO DO SEU CORPO.

Desligue o transformador ou retire o cabo da tomada para reduzir o consumo de energia quando o computador não está a ser utilizado.

# <span id="page-29-0"></span>**Utilização da Bateria**

O PC Portátil foi concebido para trabalhar com uma bateria amovível. Esta bateria é composta por um conjunto de células de bateria que estão alojadas numa mesma caixa. Uma bateria totalmente carregada permite várias horas de funcionamento, podendo este tempo ser alargado se utilizar as capacidades de gestão de energia através da configuração da BIOS. As baterias adicionais são opcionais e podem ser adquiridas em separado junto de um vendedor de PCs Portátil.

# **Instalação e remoção da Bateria**

O PC Portátil pode ter ou não a bateria instalado. Se o PC Portátil não tiver a bateria instalada, utilize os procedimentos seguintes para **A** instalar a bateria.

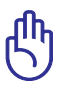

IMPORTANTE! Nunca tente remover a bateria, com o PC Portátil **C** ligado, porque pode dar origem à perda de dados de trabalho.

# **Para instalar a bateria:**

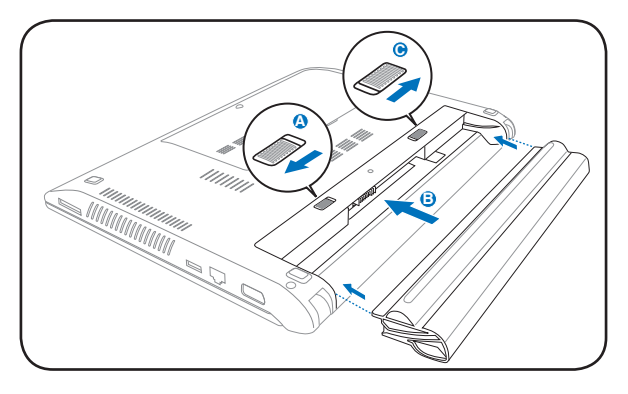

## <span id="page-30-0"></span>**Para remover a bateria:**

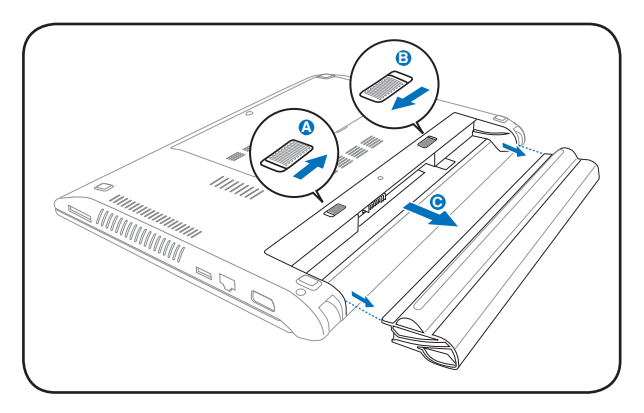

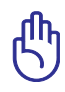

IMPORTANTE! Utilize apenas baterias e transformadores de alimentação fornecidos com este PC Portátil ou especialmente aprovado pelo fabricante ou revendedor para utilizar com este modelo; caso contrário o PC Portátil pode-se danificar. **A**

# **Cuidados a ter com as baterias B**

A bateria do PC Portátil, como todas as baterias recarregáveis, só pode ser recarregada um determinado número de vezes. A vida útil da bateria depende da temperatura ambiente, da humidade e da forma como o seu PC Portátil é utilizado. O ideal é que a bateria seja utilizada a uma temperatura ambiente compreendida entre 5˚C e 35˚C (41˚ F e 95˚F). Tem também de ter em linha de conta que a temperatura interna do PC Portátil seja superior à temperatura exterior. Quaisquer temperaturas situadas acima ou abaixo desta variação reduzem o tempo de duração da bateria. Se tal acontecer, o tempo de utilização da bateria irá provavelmente diminuir e uma nova bateria tem de ser adquirida num fornecedor autorizado para este PC Portátil. Como as baterias também têm um período de validade, recomenda-se que compre baterias suplementares para guardar.

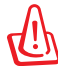

AVISO! Por motivos de segurança, NÃO deite a bateria no fogo, NÃO curto-circuite os contactos e NÃO desmonte a bateria. Se a bateria não funcionar normalmente ou se sofrer qualquer dano devido a um impacto, DESLIGUE o PC Portátil e contacte um centro de assistência autorizado.

# <span id="page-31-0"></span>**Ligação do PC Portátil**

Aparece uma mensagem de ligação do PC Portátil no ecrã quando o liga. Se for necessário, pode ajustar a luminosidade através da utilização das teclas de atalho. Se necessitar de executar a BIOS Setup para definir ou modificar a configuração do sistema, prima [F2] aquando do arranque do dispositivo para aceder à BIOS Setup. Se premir [Tab] durante o aparecimento da imagem no ecrã, informações de arranque standard e a versão da BIOS podem ser visualizadas. Prima [ESC] para lhe aparecer um menu de arranque com selecções para arrancar a partir das unidades disponíveis.

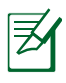

Antes do arranque, o painel de visualização pisca quando há alimentação. Isto faz parte da rotina de teste do PC Portátil, não se tratando de qualquer problema com o painel de visualização.

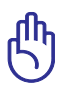

IMPORTANTE! Para proteger a unidade de disco rígido, aguarde pelo menos 5 segundos depois de desligar o PC Portátil e antes de o voltar a ligar.

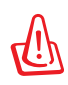

AVISO! NÃO transporte ou cubra um PC Portátil que esteja ligado com quaisquer materiais que reduzam a circulação do ar como, por exemplo, utilizando sacos.

# **O Power-On Self Test (POST)**

Quando liga o PC Portátil, este executa primeiro uma série de testes de diagnóstico controlados por software, denominados Power-On Self Test (POST). O software que controla o POST está instalado como fazendo parte permanente da arquitectura do PC Portátil. O POST inclui um registo da configuração do hardware do PC Portátil, que é utilizado para realizar uma verificação de diagnóstico do sistema. Este registo é criado através da utilização do programa BIOS Setup. Se o POST encontrar uma diferença entre o registo e o hardware existente, apresenta uma mensagem no ecrã que lhe pede para corrigir o conflito surgido com a execução da BIOS Setup. Na maior parte dos casos, o registo deverá ser corrigido quando recebe o PC Portátil. Quando o teste estiver concluído, poderá aparecer a mensagem "No operating system found", se o disco rígido não foi pré-carregado com um sistema operativo. Isto indica que o disco rígido foi detectado correctamente e que está pronto para a instalação de um novo sistema operativo.

# **A tecnologia S.M.A.R.T. (Self Monitoring and Reporting Technology)**

O S.M.A.R.T. ("Self Monitoring and Reporting Technology") verifica a unidade de disco rígido durante o POST e apresenta uma mensagem de aviso se a unidade de disco rígido necessitar de assistência técnica. Se algum aviso de unidade de disco rígido crítico aparecer durante o arranque, faça imediatamente cópias de segurança dos dados e execute o programa de verificação do disco no Windows. Para executar o programa de verificação do disco do Windows: clique em **Iniciar**>

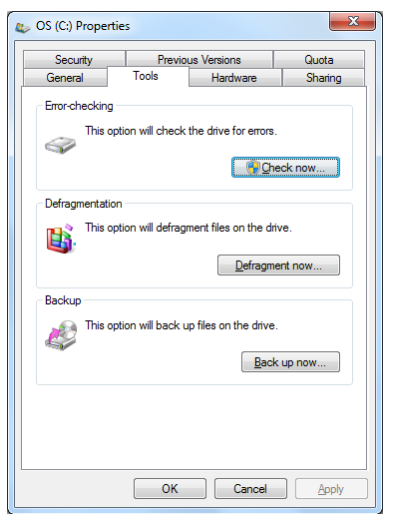

seleccione a opção **Computador**> prima a tecla direita do rato sobre o ícone da unidade de disco rígido > escolha **Propriedades** > clique no separador **Ferramentas** > clique em **Verificar agora** > clique em **Iniciar**. Pode também escolher a opção "Verificar… sectores" para uma operação de verificação e reparação mais eficaz no entanto todo o processo será mais lento.

IMPORTANTE! Se ainda aparecerem avisos durante o arranque após ter executado um utilitário de software para verificação do disco, procure um técnico qualificado para reparar o PC Portátil. A utilização continuada pode resultar na perda de dados.

# <span id="page-33-0"></span>**Verificação da energia da bateria**

O sistema de bateria implementa a norma Smart Battery no âmbito do ambiente Windows, isto permite à bateria reportar de forma precisa a carga restante em termos percentuais. Uma bateria com carga completa permite ao PC Portátil funcionar durante várias horas. No entanto, o número de horas de funcionamento depende da forma como as capacidades de poupança de energia são utilizadas, dos seus hábitos de trabalho, da CPU, do tamanho da memória do sistema e do tamanho do ecrã.

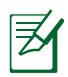

As imagens aqui mostradas são exemplos e podem não reflectir o que aparece no seu sistema.

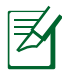

Será avisado quando a bateria estiver fraca. Se ignorar o aviso de bateria baixa, o PC Portátil pode entrar no modo de suspensão (a predefinição do Windows utiliza o STR).

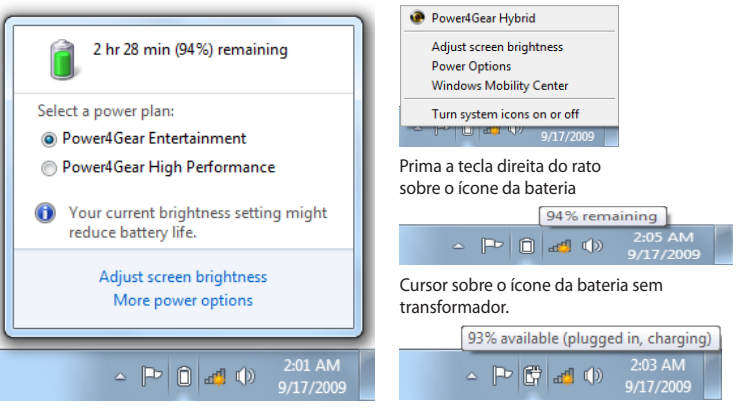

Prima a tecla esquerda do rato sobre o ícone da bateria

Cursor sobre o ícone da bateria com transformador.

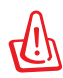

AVISO! O Suspend-to-RAM (STR) tem uma duração curta quando a energia das baterias está esgotada. O Suspend-to-Disk (STD) não é o mesmo que desligado. O STD necessita de uma pequena percentagem de energia e falha se não houver energia disponível, porque a bateria está completamente esgotada ou não há fornecimento de energia (por exemplo, retire o transformador de alimentação e da Bateria).

# <span id="page-34-0"></span>**Carregamento da bateria**

Antes de poder utilizar o seu PC Portátil quando estiver em viagem, tem de carregar a respectiva bateria. A bateria começa a ser carregada logo que o PC Portátil é ligado a uma fonte de alimentação externa através do transformador. Carregue completamente a bateria antes de utilizar o Portátil pela primeira vez. Uma bateria nova deve ser totalmente carregada antes do PC Portátil ser desligado da fonte de alimentação externa. O carregamento da bateria pode demorar algumas horas quando o PC Portátil está DESLIGADO e o dobro do tempo quando este está LIGADO. Quando o LED indicador do carregamento da bateria se desligar é sinal de que esta está totalmente carregada.

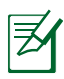

A bateria começa a recarregar quando a carga restante na bateria desce abaixo dos 95%. Isso evita que a bateria recarregue frequentemente. Ao diminuir os ciclos de carregamento ajuda a prolongar a vida da bateria.

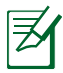

A bateria interrompe o carregamento caso a temperatura seja demasiado elevada ou a voltagem da bateria seja muito alta.

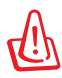

AVISO! Não deixe a bateria descarregada. A bateria ficará descarregada com o passar do tempo. Mesmo que não utilize a bateria, esta deve continuar a ser carregada de três em três meses de forma a manter-se funcional pois caso contrário pode ter problemas durante o carregamento no futuro.

# <span id="page-35-0"></span>**Opções de energia**

O botão de alimentação LIGA e DESLIGA o PC Portátil ou coloca-o no modo de suspensão ou de hibernação. O funcionamento do botão de alimentação pode ser personalizado no Painel de controlo do Windows > Opções de energia.

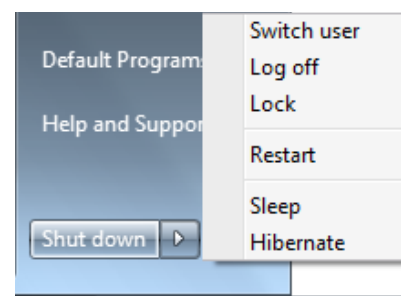

Para outras opções como, por exemplo, "Mudar de utilizador, Reiniciar, Suspender ou Encerrar" clique na seta existente junto do ícone de bloqueio.

## **Reiniciar ou tornar a arrancar**

Depois de realizar alterações no sistema operativo, poder-lhe-á ser pedido para reiniciar o sistema. Alguns processos de instalação disponibilizam uma caixa de diálogo para permitir o reinicio. Para reiniciar o sistema manualmente: Para reiniciar o sistema manualmente escolha a opção **Reiniciar**.

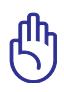

IMPORTANTE! Para proteger a unidade de disco rígido, aguarde pelo menos 5 segundos depois de desligar o PC Portátil e antes de o voltar a ligar.
#### **Encerramento de emergência**

Se não conseguir DESLIGAR ou reiniciar correctamente o seu sistema operativo, existe uma outra maneira de encerrar o seu computador:

• Mantenha premido o botão de  $\overline{\text{a}^2}$ limentação  $\overline{\text{b}}$  durante mais do que 4 segundos.

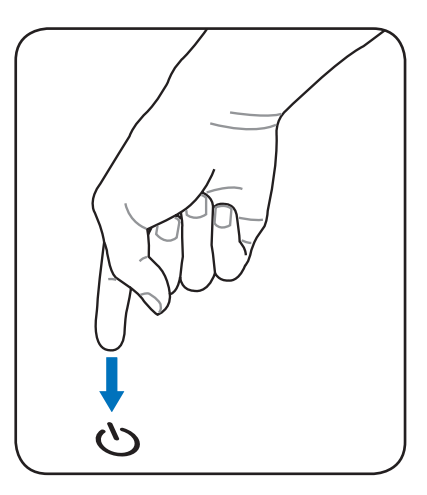

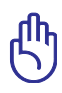

IMPORTANTE! Não utilize o botão para encerramento de emergência durante a gravação de dados; se o fizer poderá perder ou destruir os seus dados.

## **Modos de gestão da energia**

O PC Portátil dispõem de diversas funções de poupança de energia ajustáveis ou automáticas, que podem ser utilizadas para maximizar a duração das baterias e reduzir o custo total da propriedade (TCO-Total Cost of Ownership). Algumas destas funções podem ser controladas através do menu Power na BIOS Setup. As definições de gestão da energia ACPI são realizadas através do sistema operativo. As funções de gestão da energia foram concebidas para poupar o máximo de energia possível ao colocar os componentes num modo de consumo de energia mais reduzido, sempre que possível, mas também permitindo o funcionamento integral a pedido.

#### **Suspender e hibernar**

As definições de gestão de energia podem ser encontradas no Painel de controlo do Windows na opção Opções de energia. Em Definições do sistema, pode definir as opções "Suspender/ Hibernar" ou Encerrar" para desactivar o ecrã ou pode fazê-

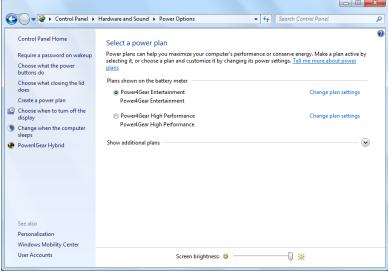

lo premindo o botão de alimentação. As opções "Suspender" e "Hibernar" poupam energia quando o seu PC Portátil não está em utilização através da desactivação de alguns componentes. Quando retomar o seu trabalho, o estado mais recente (como por exemplo, um documento deslocado no sentido descendente até meio ou um e-mail escrito até meio) reaparecerá como anteriormente. A opção "Encerrar" permite fechar todas as aplicações e perguntar-lhe se pretende guardar o seu trabalho, caso ainda o não tenha sido.

"**Suspender**" é o mesmo do que "Suspend-to-RAM" (STR). Esta função armazena os dados e o estado actual na RAM, enquanto muitos dos componentes são desactivados. Como a memória RAM é volátil, requer energia para manter (actualizar) os dados. Clique no botão **Windows** e

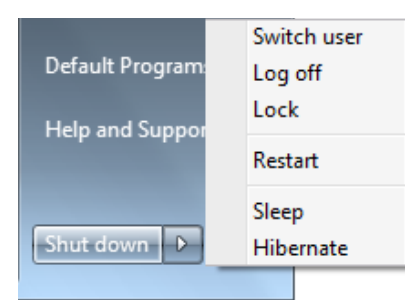

na seta que se encontra junto do ícone de bloqueio para ver esta opção. Pode também utilizar a tecla de atalho [Fn F1] no teclado para activar este modo. Para reactivar o sistema prima qualquer tecla do teclado (à excepção das teclas de função). (NOTA: Neste modo, o LED indicador de alimentação fica intermitente.)

"**Hibernar**" é o mesmo do que "Suspend-to-Disk" (STD) e armazena os dados e o estado actual na unidade de disco rígido. Ao realizar esta operação, a RAM não tem de ser actualizada periodicamente e o consumo de energia é muito reduzido, mas não é eliminado completamente, porque determinados componentes de arranque, como por exemplo a LAN e o modem necessitam de permanecer alimentados. A opção "Hibernar" guarda mais energia comparada com a opção "Suspender". Clique no botão **Windows** e na seta que se encontra junto do ícone de bloqueio para ver esta opção. Reactive o sistema premindo o botão de alimentação. (NOTA: Neste modo, o LED indicador de alimentação é desactivado.)

## **Controlo térmico da alimentação**

Há três métodos para controlo da alimentação, para controlar o estado térmico do PC Portátil. Este controlo da alimentação não pode ser configurado pelo utilizador e deve ser conhecido no caso do PC Portátil entrar neste estados. As temperaturas seguintes representam a temperatura do chassis (não a do CPU).

- A ventoinha liga-se para obter um arrefecimento activo quando a temperatura alcança o limite superior de segurança.
- A CPU diminui a velocidade para o arrefecimento passivo quando a temperatura excede o limite superior de segurança.
- O sistema encerra para um arrefecimento crítico quando a temperatura excede o limite superior de segurança máxima.

# **Funções especiais do teclado**

## **Teclas de atalho coloridas**

Abaixo, encontra-se a definição das teclas de atalho coloridas no teclado do PC Portátil. Os comandos coloridos só podem ser acedidos quando prime e mantém premida a tecla de função, enquanto prime uma tecla com um comando colorido.

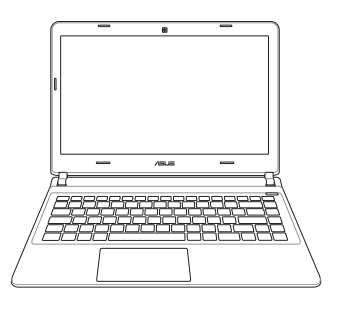

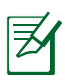

As localizações das teclas de atalho nas teclas de função podem variar dependendo do modelo, mas as funções devem permanecer as mesmas. Siga os ícones em vez das teclas de funções.

- 
- **Ícone "Z" (F1):** Coloca o PC Portátil no modo de suspensão.
- *F***<sub>®</sub> Ícone Torre de rádio (F2):** Apenas para os modelos sem fios: Permite activar ou desactivar a LAN sem fios interna ou Bluetooth (nos modelos seleccionados) através da janela apresentada no ecrã. Quando a função sem fios é activada, o LED correspondente acende.

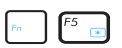

**Ícone Sol Escuro (F5):** Diminui a luminosidade da visualização.

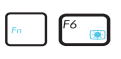

**Ícone Sol Claro (F6):** Aumenta a luminosidade de visualização.

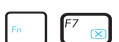

**Ícone do LCD (F7):** acende e apaga o painel de visualização. Esta função também aumenta a área do ecrã (em determinados modelos) para preencher toda a área de visualização quando utiliza modos de resolução baixa.

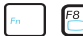

*I***<sub>C</sub> Ícones do LCD/monitor (F8):** alterna entre a visualização do LCD do PC Portátil e um monitor externo nesta série: Apenas LCD -> Apenas CRT (Monitor Externo) -> LCD + CRT Clone -> LCD + CRT Expandido. (Esta função não funciona com 256 cores, seleccione High Color em Definições das propriedades de visualização.) **IMPORTANTE: ligue um monitor externo antes de arrancar o PC Portátil.**

**Touchpad desactivado(F9):** Permite-lhe BLOQUEAR (desactivar) ou DESBLOQUEAR (activar) o touchpad incorporado. O bloqueio do touchpad evita a deslocação acidental do cursor durante a digitação. Recomendamos a utilização de um dispositivo de apontar externo como, por exemplo, um rato. Nota: Um indicador existente entre os botões do touchpad acenderá quando o touchpad estiver DESBLOQUEADO (activado) e desligar-se-á quando este estiver BLOQUEADO (desactivado).

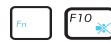

## **Ícones das colunas (F10):**

Activa e desactiva as colunas (apenas no SO Windows)

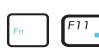

**Ícone da coluna para baixo (F11):** Diminui o volume da coluna (apenas no SO Windows)

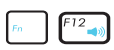

#### **Ícone da coluna para cima (F12):**

Aumenta o volume da coluna (apenas no SO Windows)

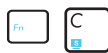

**Tecla de função (Fn+C):** Activa e desactiva a função "Tecnologia de vídeo inteligente esplêndido" (Splendid Video Intelligent Technology). Isto permite-lhe alternar entre os diferentes modos de melhoramento da cor do monitor de forma a melhorar o contraste, o brilho, o tom de pele e a saturação da cor para as cores vermelho, verde e azul separadamente. Pode ver o modo actual através do OSD (On-Screen Display).

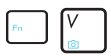

**Fn+V:** Permite-lhe activar o software de aplicação "ASUS Life Frame".

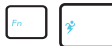

**Power4Gear Hybrid (Fn+Barra de espaços):** Esta tecla permite-lhe alternar entre vários modos de poupança de energia. Os modos de poupança de energia controlam muitos aspectos do PC Portátil de forma a maximizar o desempenho e a vida útil da bateria. A utilização ou não do transformador faz com que o sistema alterne automaticamente entre o modo de alimentação a.c. e por bateria. Pode ver o modo actual no ecrã.

## **Teclas do Microsoft Windows**

Há duas teclas especiais do Windows no teclado com estão descritas abaixo.

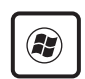

Há duas teclas especiais do Windows no teclado com estão descritas abaixo. A tecla com o logótipo Windows activa o menu "Iniciar", localizado no canto inferior esquerdo do ambiente de trabalho do Windows.

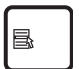

utra tecla, que parece um menu do Windows com um cursor pequeno, activa o menu de propriedades e é equivalente a premir o botão direito do rato num objecto do Windows.

## **O teclado como um teclado numérico**

O teclado numérico está embutido no teclado e consiste em 15 teclas que tornam a entrada sistemática de números mais fácil. Estas teclas de função dupla estão etiquetadas a cor-de-laranja em key caps. As atribuições numéricas estão localizadas no canto superior direito de cada tecla, como a figura mostra. Quando o teclado numérico estiver bloqueado premindo [**Fn**][**Ins/Num LK**], o LED da função Number Lock LED acende. Se um teclado externo estiver ligado, premindo [**Ins/Num LK**] no teclado externo activa/desactiva simultaneamente a função

Num Lock em ambos os teclados. Para desactivar o teclado numérico, enquanto mantém o teclado numérico existente num teclado externo activado, prima as teclas [**Fn**][**Ins/ Num LK**] no PC Portátil.

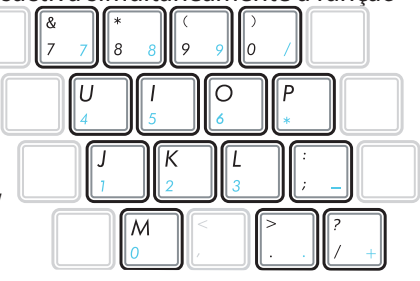

## **O teclado utilizado como cursores**

O teclado pode ser utilizado como cursores, enquanto a função Number Lock está activada ou desactivada para tornar a navegação mais fácil, enquanto se introduzem dados numéricos em folhas de cálculo ou em aplicações similares.

**Com a função Number Lock desactivada**, prima [**Fn**] e uma das teclas do cursor mostradas abaixo. Por exemplo, [**Fn**][**8**] para cima, [**Fn**][**K**] para baixo, [**Fn**][**U**] para a esquerda e [**Fn**][**O**] para a direita.

**Com a função Number Lock activada**, utilize [**Shift**] e uma das teclas do cursor mostradas abaixo. Por exemplo, [**Shift**][**8**] para cima, [**Shift**][**K**] para baixo, [**Shift**][**U**] para a esquerda e [**Shift**][**O**] para a direita.

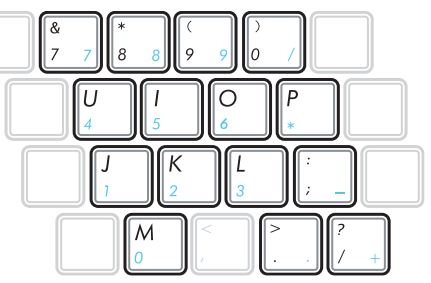

## **Teclas de controlo das funções multimédia (nos modelos seleccionados)**

As teclas de controlo das funções multimédia permitem um conveniente controlo da aplicação multimédia. Segue-se uma descrição de cada uma das teclas multimédia existentes no PC Portátil.

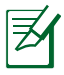

Algumas destas teclas podem variar dependendo do modelo do PC Portátil.

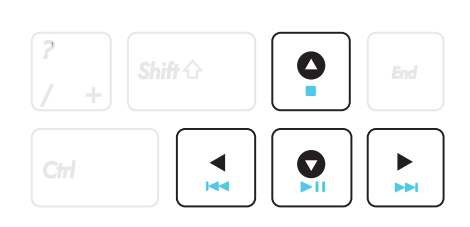

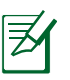

Utilize uma tecla [Fn] juntamente com uma das teclas de setas para controlar as funções do CD.

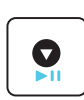

#### **Reproduzir/pausar o CD**

Durante a paragem do CD, inicia a reprodução do CD. Durante a reprodução do CD, pausa a reprodução do CD.

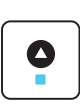

#### **Parar o CD**

Durante a reprodução do CD, pára a reprodução do CD.

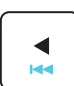

#### **Passar para a faixa anterior do CD (Rebobinar)**

Durante a reprodução de CD, passa para a faixa de áudio/ capítulo do filme anterior.

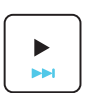

#### **Passar para a faixa seguinte do CD (Avanço rápido)**

Durante a reprodução de CD, passa para a faixa de áudio/ capítulo do filme seguinte.

## **Comutadores e indicadores de estado**

## **Comutadores**

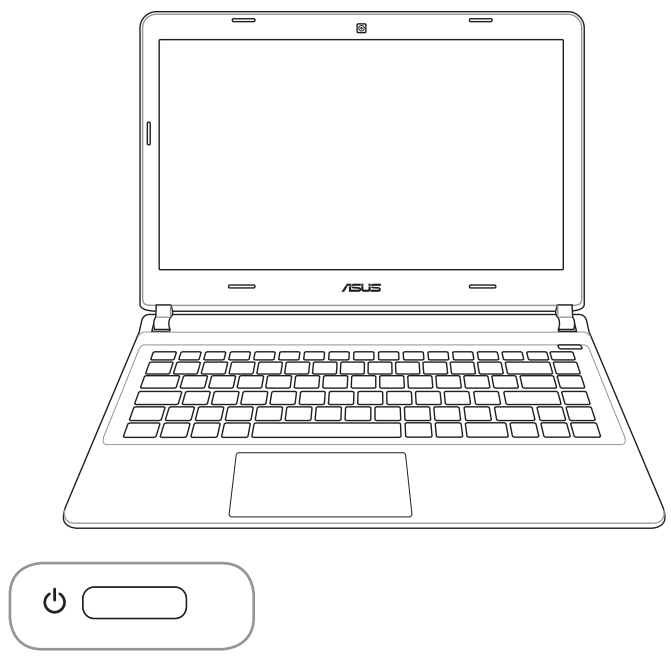

## **Botão de alimentação**

O botão de alimentação LIGA e DESLIGA o PC Portátil ou coloca-o no modo de suspensão ou de hibernação. O funcionamento do botão de alimentação pode ser personalizado no Painel de controlo do Windows no item "Opções de energia".

## **Indicadores de estado**

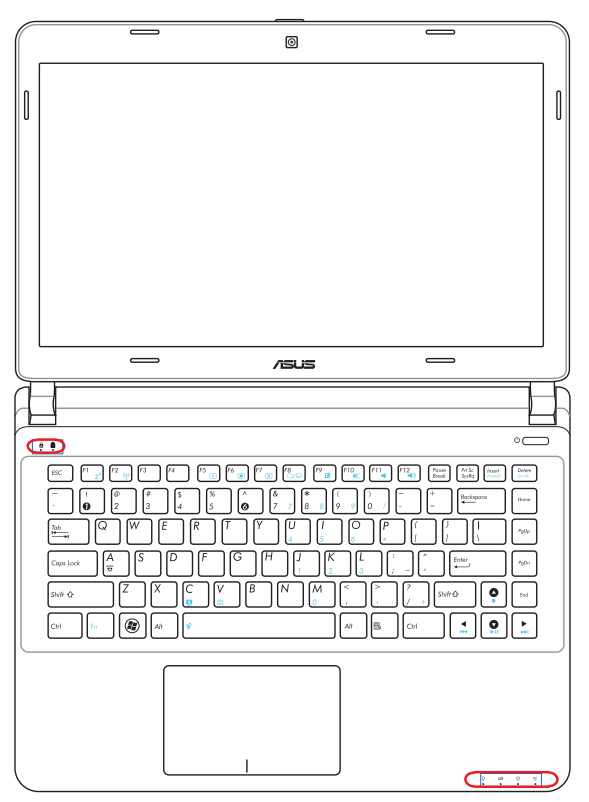

#### A.

#### **Indicador da tecla Capital Lock**

Indica que a função Capital Lock [Caps Lock] está activada quando o respectivo LED está aceso. A função Capital Lock permite que algumas letras do teclado possam ser escritas utilizado maiúsculas (por exemplo, A, B, C). Quando o LED da função Capital Lock estiver apagado, as letras escritas estarão no formato de minúsculas (por exemplo, a,b,c).

#### 6. **Indicador da função Number Lock**

Indica que a tecla [Num Lk] está activada sempre que o LED estiver aceso. A activação desta função permite a utilização de algumas teclas de letras do teclado para uma mais fácil introdução de dados numéricos.

#### **Botão de alimentação**

O botão de alimentação LIGA e DESLIGA o PC Portátil ou colocao no modo de suspensão ou de hibernação. O funcionamento do botão de alimentação pode ser personalizado no Painel de controlo do Windows no item "Opções de energia".

#### **Indicador de carga da bateria (cor dupla)**

O indicador de carga de bateria com cor dupla mostra o estado da bateria do seguinte modo:

**Verde, Fixo:** A carga da bateria está entre 95% e 100% (com alimentação AC).

**Laranja, Fixo:** A carga da bateria é inferior a 95% (com alimentação AC).

**Laranja, Intermitente:** A carga da bateria é inferior a 10% (sem alimentação AC).

**Desligado:** A carga da bateria está entre 10% e 100% (sem alimentação AC).

#### A. **Indicador de actividade da unidade**

Indica que o PC Portátil está a aceder a um ou mais dispositivos de armazenamento tais como, um disco rígido. O LED fica intermitente durante todo o tempo de acesso.

#### **LED indicador da função sem fios e de Bluetooth**

Esta situação apenas se aplica a modelos com Bluetooth interno (BT) e Rede sem fios incorporada. Este indicador irá acender para indicar que a função de Bluetooth interno (BT) do PC Portátil se encontra activada. Quando a LAN sem fios incorporada é activada, este LED indicador acende. (São necessárias as definições do software Windows.)

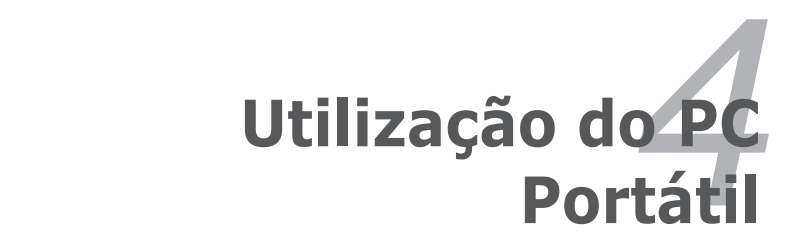

## **Touchpad**

O touchpad é um dispositivo interactivo que interpreta os gestos e a posição dos seus dedos para simular as funções de um rato de computador normal. É também uma alternativa ao rato para posicionar o cursor no ecrã.

A seguinte ilustração mostra as funcionalidades do touchpad:

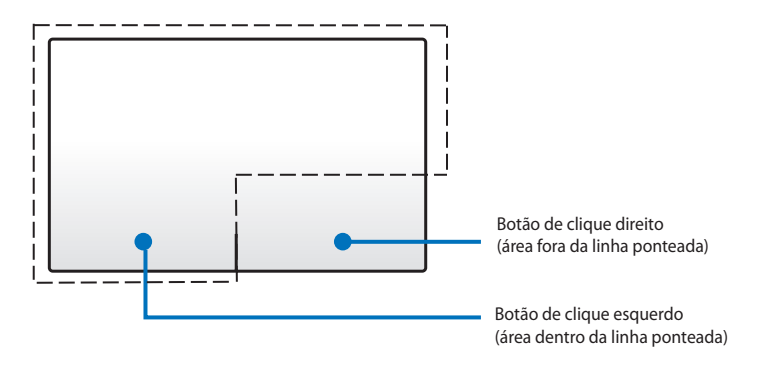

NÃO utilize quaisquer objectos para utilizar o touchpad. Esses objectos podem danificar a superfície do painel.

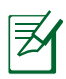

Continua a ser necessária a instalação de um controlador para trabalhar com determinadas aplicações.

## **Utilização do touchpad**

O touchpad permite utilizar gestos com um dedo ou vários dedos para deslocar o ponteiro para poder seleccionar e clicar em itens, rodar e ampliar imagens, percorrer listas e deslizar e mudar entre janelas.

#### **Deslocar o ponteiro**

Pode tocar ou clicar em qualquer parte do touchpad para activar o ponteiro, em seguida, deslize o dedo pelo touchpad para deslocar o ponteiro no ecrã.

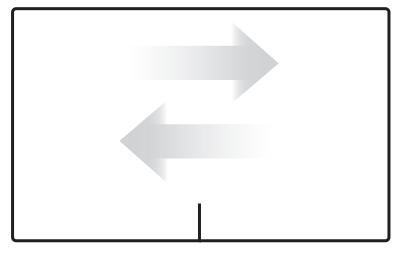

Deslizar horizontalmente Deslizar verticalmente

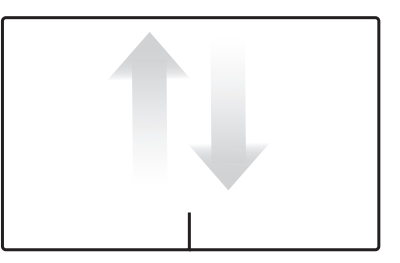

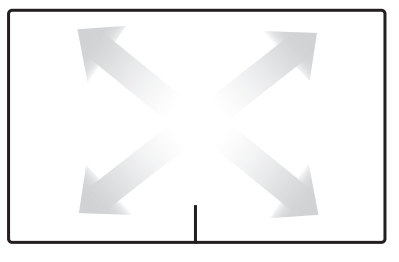

Deslizar diagonalmente

## **Ilustrações de utilização do touchpad**

**Tocar -** Ao tocar no touchpad poderá seleccionar itens no ecrã e abrir ficheiros.

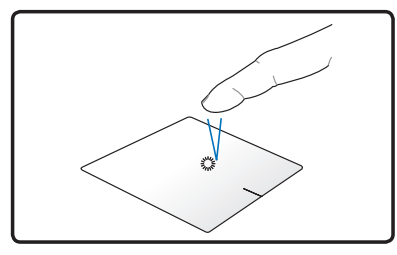

Toque uma vez para seleccionar um item.

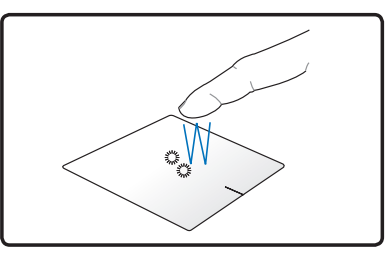

Toque duas vezes para abrir o item seleccionado.

**Clicar -** Ao clicar no touchpad irá simular as funções dos botões esquerdo e direito do rato.

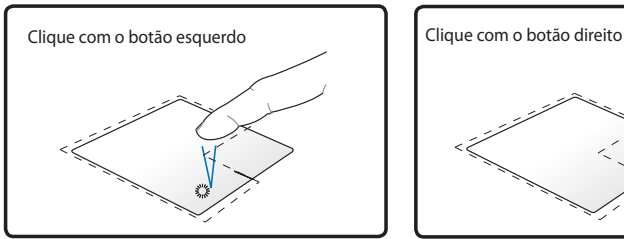

Clique uma vez para seleccionar um item e faça duplo clique para abrir.

Clique uma vez para seleccionar um item e ver as opções do menu.

**Arrastar e largar -** Ao executar a acção de arrastar e largar no touchpad poderá deslocar itens no ecrã para uma nova localização.

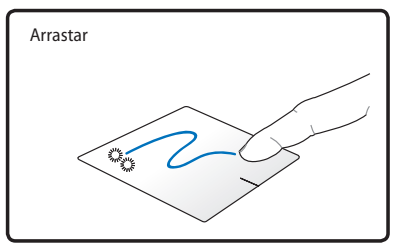

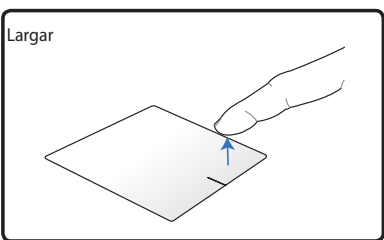

Seleccione um item tocando duas Levante o dedo do touchpad vezes e deslize o mesmo dedo sem para largar o item na sua nova o levantar do touchpad.

localização.

**Rodar** - A rotação de imagens para a direita/esquerda é executada no touchpad utilizando dois dedos.

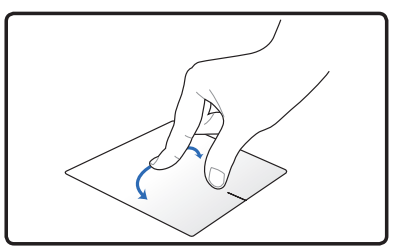

Para rodar uma imagem, coloque dois dedos no touchpad e rode um dedo para a esquerda ou para a direita enquanto o outro dedo permanece imóvel.

**Deslocamento** - Pode utilizar dois dedos no touchpad para deslocar listas na vertical e na horizontal.

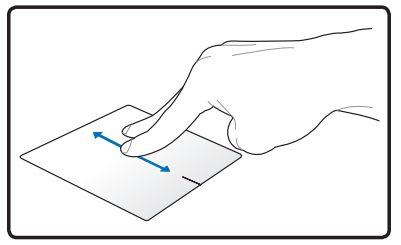

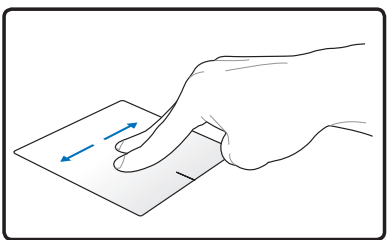

Para permitir o deslocamento contínuo, mantenha os dedos na extremidade do touchpad quando se deslocar de cima para baixo/da esquerda para a direita e vice-versa. Quando o deslocamento contínuo estiver activado, o ponteiro do rato irá mudar para um ícone de duas setas  $\mathbf{\hat{R}}$ .

**Zoom -** Pode utilizar dois dedos no touchpad para ampliar ou diminuir o tamanho de visualização da imagem seleccionada.

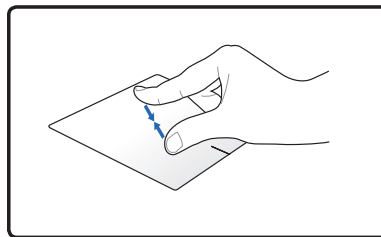

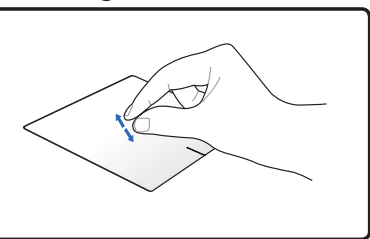

Aproxime ou afaste dois dedos para ampliar/reduzir a imagem.

**Deslizar com três dedos** - Pode deslizar três dedos da esquerda para a direita/direita para a esquerda no touchpad para mudar de página. Pode também utilizar esta funcionalidade para alternar entre janelas activas no seu ambiente de trabalho.

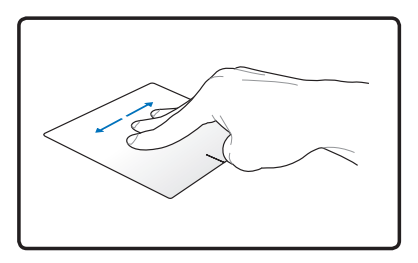

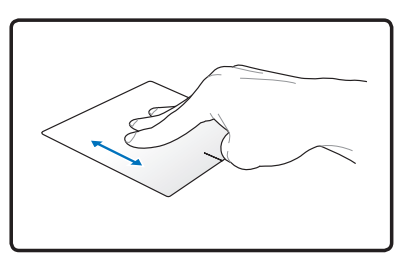

### **Manutenção do touchpad**

O touchpad é sensível à pressão. Se não for utilizado correctamente, poderá danificar-se facilmente. Tome em consideração as seguintes precauções.

- Certifique-se de que o touchpad não entra em contacto com sujidade, líquidos ou gordura.
- Não toque no touchpad se os seus dedos estiverem sujos ou molhados.
- Não coloque objectos pesados em cima do touchpad ou dos seus botões.
- Não risque o touchpad com as suas unhas ou quaisquer objectos rígidos.

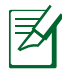

O touchpad responde a movimento e não a pressão. Não é necessário tocar na superfície com demasiada pressão. O toque com demasiada pressão não aumenta a sensibilidade do touchpad. O touchpad responde a pressão ligeira.

## **Desactivar automaticamente o touchpad**

Pode desactivar automaticamente o touchpad quando for ligado um rato USB externo.

Para desactivar o touchpad:

- 1. Aceda ao **Painel de controlo**. Altere as definições de visualização para **Ícones grandes** depois seleccione **Rato.**
- 2. Seleccione o separador **ELAN**.
- 3. Marque a caixa com a opção **Desactivar quando o dispositivo apontador externo estiver ligado**.
- 4. Seleccione **Aplicar** para guardar as alterações ou **OK** para guardar as alterações e sair.

## **Dispositivos de armazenamento**

Os dispositivos de armazenamento permitem ao PC Portátil ler ou gravar documentos, imagens ou outros ficheiros a partir de e para vários dispositivos de armazenamento de dados. Este PC Portátil inclui os seguintes dispositivos de armazenamento.

## **Leitor de cartões de memória Flash**

Normalmente, um leitor de cartões de memória PCMCIA tem de ser adquirido separadamente, para utilizar cartões de memória de dispositivos, como por exemplo as câmaras digitais, leitores de MP3, telemóveis e PDA. Este PC Portátil tem um leitor de cartões de memória incorporado que lê os cartões de memória flash mostrados em baixo. O leitor de cartões com memória incorporada, não só é mais fácil de utilizar, como também é mais rápido do que a maior parte dos formatos de leitores de cartões de memória, porque utiliza o bus PCI de grande largura de banda.

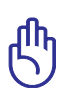

IMPORTANTE! A compatibilidade em termos dos cartões de memória flash varia conforme o modelo do PC Portátil e as especificações dos próprios cartões de memória. As especificações dos cartões de memória flash variam constantemente pelo que a sua compatibilidade pode também sofrer alterações sem que seja dado qualquer aviso prévio.

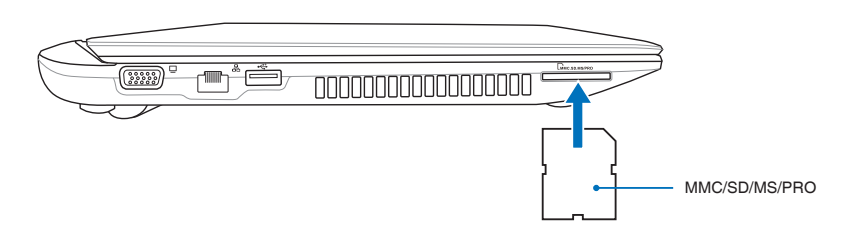

IMPORTANTE! Nunca retire placas, enquanto ou imediatamente após a leitura, cópia, formatação ou eliminação de dados na placa, caso contrário pode ocorrer a perda de dados.

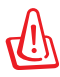

AVISO! Para evitar a perda de dados utilize a opção "Safely Remove Hardware and Eject Media" do

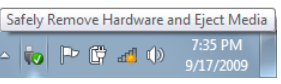

Windows na barra de tarefas antes de remover o cartão de memória flash.

## **Unidade de disco rígido**

As unidades de disco rígido têm uma maior capacidade e apresentam também velocidades superiores às oferecidas pelas unidades de disquetes e unidades ópticas. Este PC Portátil inclui uma unidade de disco rígido substituível que mede 2,5" (6,35 cm) de largura e cerca de .374"(.95 cm) de altura. As actuais unidades de disco rígido suportam a tecnologia S.M.A.R.T. (Self Monitoring and Reporting Technology) para detecção de erros ou de falhas em termos do disco rígido e antes de estes acontecerem. Ao substituir ou ao actualizar a unidade de disco rígido, consulte sempre o centro de assistência autorizado ou o vendedor deste PC Portátil.

IMPORTANTE! O manuseamento incorrecto do PC Portátil pode danificar a unidade de disco rígido. Manuseie o PC Portátil com cuidado e mantenha-o afastado da electricidade estática e das vibrações fortes ou do impacto. A unidade do disco rígido é o componente mais delicado e será provavelmente o primeiro ou o único componente que se pode danificar se o PC Portátil cair ao chão.

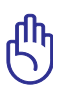

Ao substituir ou ao actualizar a unidade de disco rígido, consulte sempre o centro de assistência autorizado ou o vendedor deste PC Portátil.

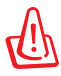

AVISO! Desligue todos os periféricos que estão ligados, qualquer telefone ou linha de telecomunicações e a alimentação (como a fonte de alimentação externa, bateria, etc.) antes de remover a tampa do disco rígido.

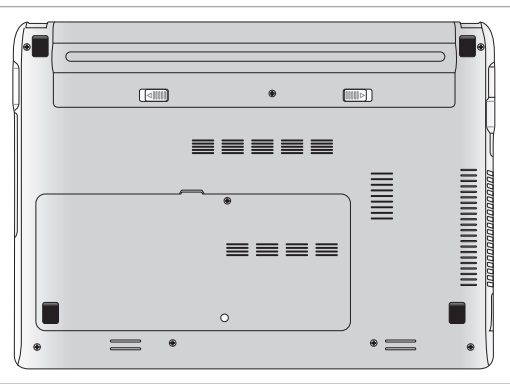

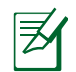

A localização da unidade de disco rígido varia de acordo com o modelo. Consulte o capítulo anterior para localizar a unidade de disco rígido.

#### **Remoção da unidade de disco rígido**

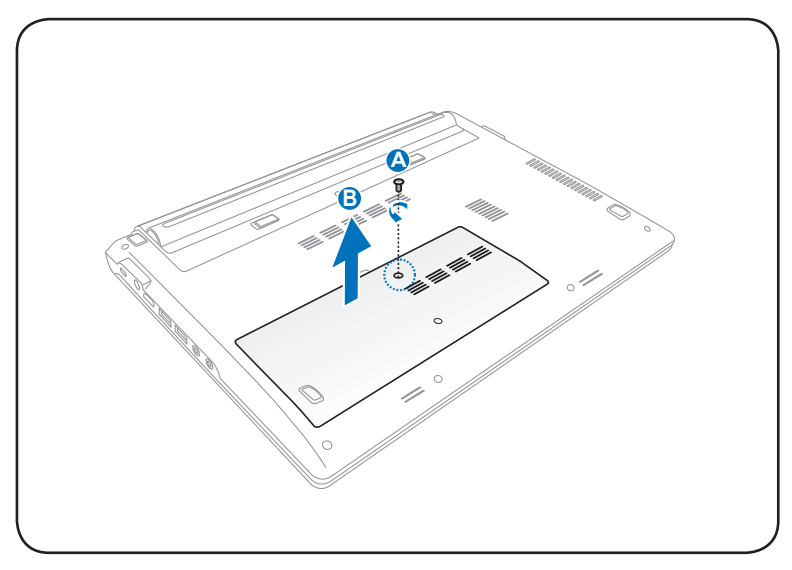

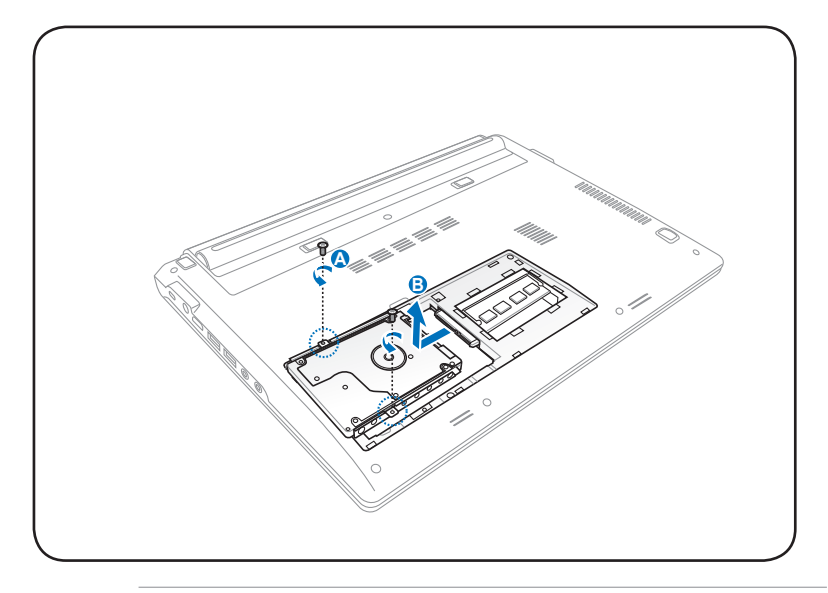

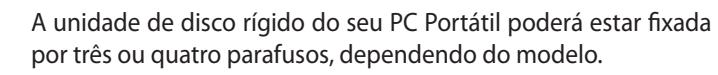

**N** 

#### **Instalação da unidade de disco rígido**

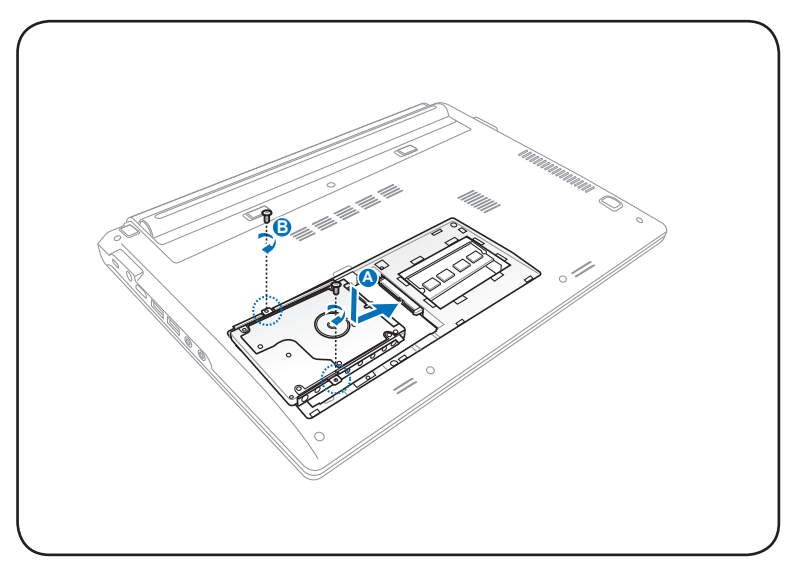

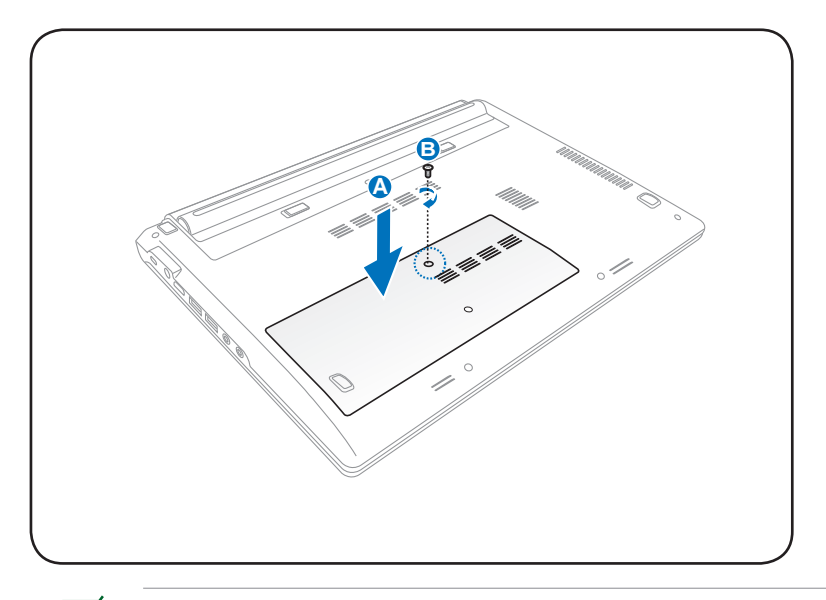

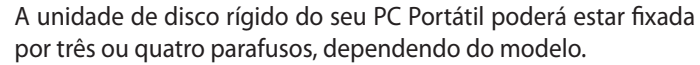

## **Memória (RAM)**

A memória adicional melhora o desempenho das aplicações através da redução dos tempos de acesso ao disco rígido. Consulte um centro de assistência autorizado ou o vendedor para obter mais informações acerca das actualizações de memória para o seu PC Portátil. Adquira os módulos de expansão apenas junto de vendedores autorizados deste PC Portátil para garantir uma máxima compatibilidade e fiabilidade.

A BIOS detecta automaticamente a quantidade de memória do sistema e configura o CMOS durante a rotina POST (Power-On-Self-Test). Não é necessário configurar qualquer hardware ou software (incluindo a BIOS) após a instalação da memória.

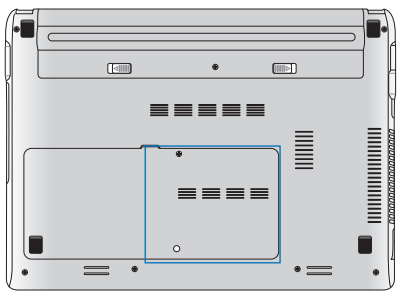

AVISO! Desligue todos os periféricos que estão ligados, qualquer telefone ou linha de telecomunicações e a alimentação (como a fonte de alimentação externa, bateria, etc.) antes de instalar ou remover uma memória.

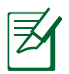

A localização da memória varia de acordo com o modelo. Consulte o capítulo anterior para localizar a memória.

#### **Instalação de um cartão de memória:**

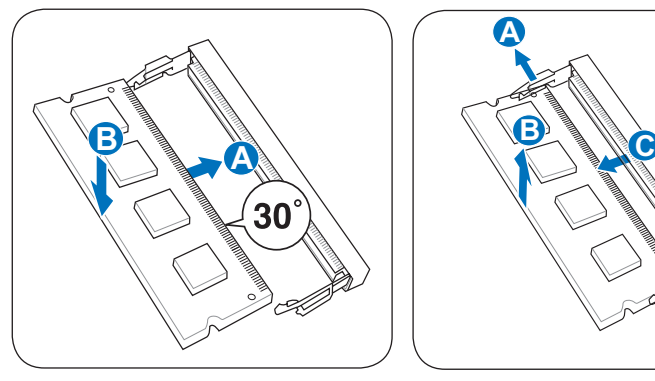

#### **Remoção de um cartão de memória:**

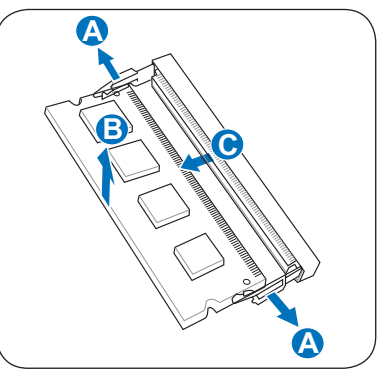

(Isto é apenas um exemplo.) (Isto é apenas um exemplo.)

# **Ligações**

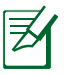

A rede internos não podem ser instalados posteriormente como uma actualização. Após a compra, o modem e/ou a rede podem ser instalados como uma placa PC Card.

## **Ligação de rede**

Ligue um cabo de rede, com conectores RJ-45 em cada extremidade, à porta do modem/rede localizada no PC Portátil e a outra extremidade a um hub ou switch. Para velocidades 100BASE-TX / 1000BASE-T, o cabo de rede tem de ser da categoria 5 (e não da categoria 3) com fio em par entrançado. Se planeia executar a interface a 100 / 1000 Mbps, esta deve ser ligada a um hub 100BASE-TX / 1000BASE-T (e não a um hub BASE-T4). Para o 10Base-T, utilize o fio de par entrançado de categoria 3, 4 ou 5. O modo Full-duplex de 10/100 Mbps é suportado neste PC Portátil mas requer ligação a um hub de comutação de rede com a opção "duplex" activada. A predefinição do software, consiste na utilização da definição mais rápida, de forma que não seja necessária a intervenção do utilizador.

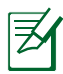

A especificação 1000BASE-T (ou Gigabit) apenas é suportada nos modelos seleccionados.

#### **Cabo de par entrançado**

O cabo utilizado para ligar a placa Ethernet a um anfitrião (normalmente um hub ou um switch) denomina-se um cabo Ethernet de par entrançado passante (TPE). Os conectores terminais denominam-se conectores RJ-45, que não são compatíveis com os conectores telefónicos RJ-11. Se quiser ligar dois computadores um ao outro sem um hub entre eles, é necessário um cabo LAN (Modelo Fast-Ethernet). Os modelos Gigabit suportam a função de cruzamento automático pelo que a utilização de um cabo LAN cruzado é opcional.

Este é um exemplo de um PC Portátil ligado a um hub ou switch de rede para utilizar com o controlador Ethernet incorporado.

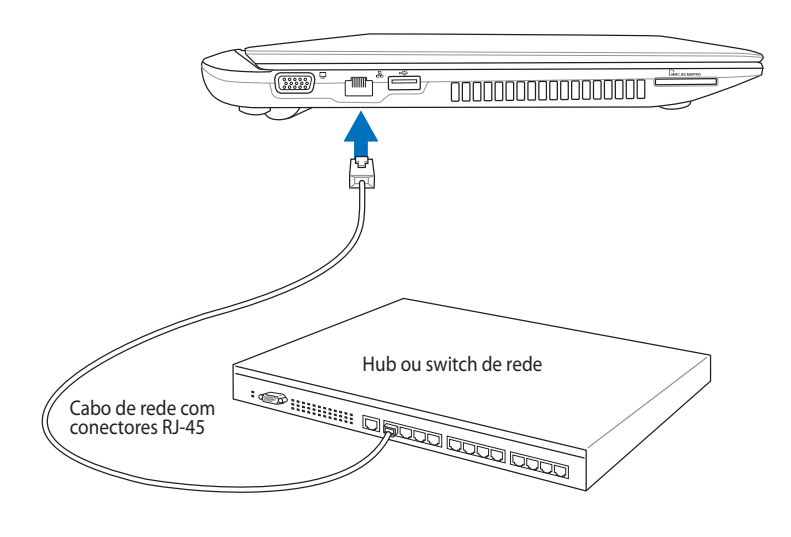

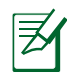

A localização da porta LAN varia de acordo com o modelo. Consulte o capítulo anterior para localizar a porta LAN.

## **Ligação LAN sem fios (nos modelos seleccionados)**

A LAN sem fios opcional incorporada é uma placa Ethernet sem fios compacta e de fácil utilização. Utilizando a norma IEEE 802.11 em termos da LAN sem fios (WLAN), esta LAN sem fios é capaz de proporcionar grandes velocidades de transferência de dados graças às tecnologias DSSS (Direct Sequence Spread Spectrum) e OFDM (Octogonal Frequency Division Multiplexing) que funcionam numa frequência de 2,4 GHz/5 GHz. Esta LAN sem fios é compatível com as antigas normas IEEE 802.11 permitindo, assim, o seu funcionamento em conjunto com as normas da LAN sem fios.

A LAN sem fios é uma placa cliente que suporta os modos Infraestrutura e Ad-hoc, proporcionando-lhe maior flexibilidade em termos das suas configurações da rede sem fios existentes e futuras para distâncias até 40 metros entre o cliente e o ponto de acesso.

Para uma eficaz segurança da sua comunicação sem fios, a LAN sem fios inclui a encriptação WEP (Wired Equivalent Privacy) de 64/128 bits bem como a capacidade WPA (Wi-Fi Protected Access).

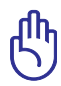

Por motivos de segurança, NÃO se ligue a uma rede não segura; pois a a transmissão de informação sem encriptação poderá ser visível a outros.

#### **Modo Ad-hoc**

O modo Ad-hoc permite ao PC Portátil ligar a um outro dispositivo sem fios. Neste ambiente de rede sem fios, não é necessário qualquer ponto de acesso.

(Todos os dispositivos devem dispor de placas LAN sem fios 802.11 opcionais.)

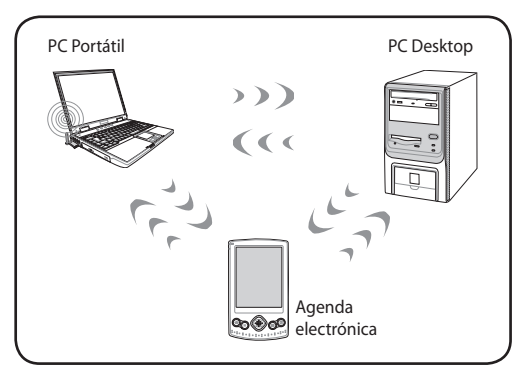

#### **Modo Infra-estrutura**

O modo Infra-estrutura permite ao PC Portátil e a outros dispositivos sem fios integrarem uma rede criada por um ponto de acesso (vendido em separado) e que proporciona uma ligação central para os clientes sem fios para que estes possam comunicar uns com os outros ou com uma rede com fios.

(Todos os dispositivos devem dispor de placas LAN sem fios 802.11 opcionais.)

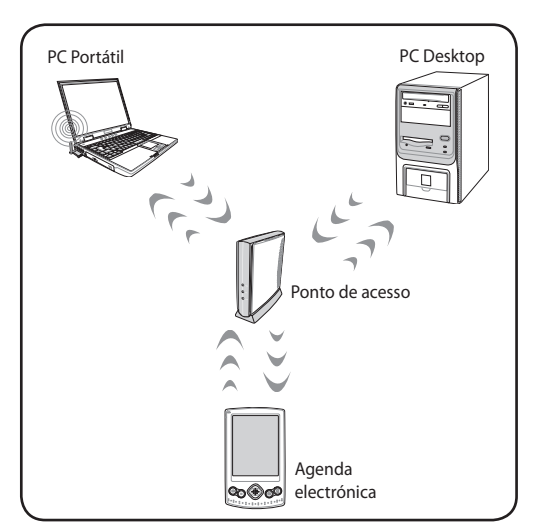

## **Ligações pela rede sem fios Windows**

#### **Ligação a uma rede**

- 1. Se necessário, ligue o comutador da função sem fios do seu modelo (para mais informações, consulte a Secção 3).
- 2. Prima repetidamente [FN+F2] até que os ícones de Rede sem fios e Bluetooth sejam exibidos.

Ou faça duplo clique no ícone da Consola sem fios na área de notificação do Windows e seleccione o ícone da Rede sem fios.

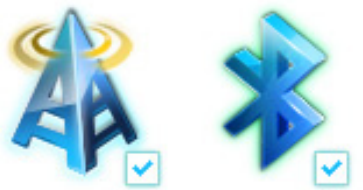

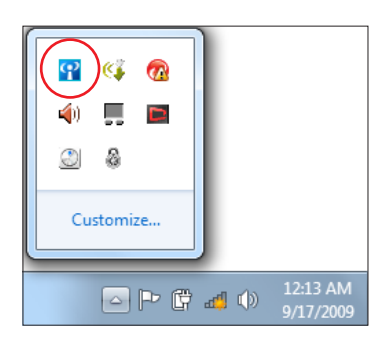

- 3. Clique no ícone de rede sem fios com uma estrela laranja de na Área de notificação do Windows®.
- 4. Seleccione na lista o ponto de acesso sem fios ao qual deseja ligar e clique em **Ligar** para criar a ligação.

Se não conseguir encontrar o ponto de acesso desejado, clique no ícone **Actualizar** + no canto superior direito para actualizar e procure na lista novamente.

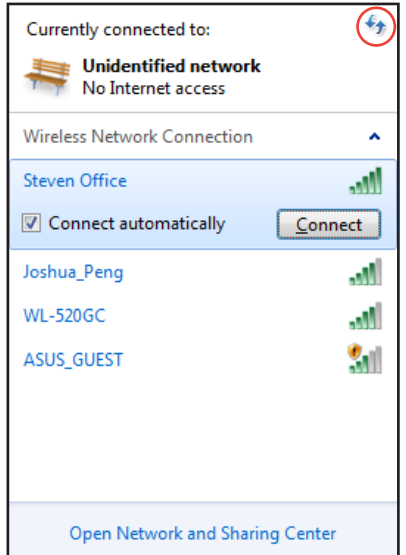

- 5. Durante a ligação, é possível que tenha que introduzir uma palavra-passe.
- 6. Depois de ser estabelecida uma ligação, ela é exibida na lista.
- 7. Pode ver o ícone da rede sem fios **ande** na Área de notificação.

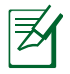

O ícone de rede sem fios cruzado **aba** aparece quando premir  $\langle$ Fn> +  $\langle$ F2> para desactivar a função de rede sem fios.

## **Ligação Bluetooth Sem Fios**

Os PC Portáteis com tecnologia Bluetooth eliminam a necessidade de utilização de cabos para ligar dispositivos com capacidades Bluetooth. Alguns exemplos de dispositivos com capacidades Bluetooth podem ser os computadores portáteis, PCs de secretária, telemóveis e PDAs.

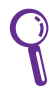

Se o seu PC Portátil não possuir Bluetooth incorporado, precisará de ligar um módulo Bluetooth USB ou ExpressCard para utilizar o Bluetooth.

#### **Telemóveis com Bluetooth**

Pode ligar sem fios ao seu telemóvel. Dependendo das capacidades do seu telemóvel, poderá transferir os dados da lista telefónica, fotos, ficheiros de som, etc. ou utilizá-lo como modem para ligar à Internet. Poderá também utilizá-lo para enviar mensagens SMS.

#### **Computadores ou PDA com Bluetooth**

Pode ligar sem fios a outro computador ou PDA para trocar ficheiros, partilhar periféricos, ou partilhar as ligações à rede ou à Internet. Poderá também utilizar um teclado ou rato com Bluetooth.

#### **Ligar e iniciar o utilitário Bluetooth**

Este processo pode ser utilizado para adicionar a maioria dos dispositivos Bluetooth.

- 1. Se necessário, ligue o comutador da função sem fios do seu modelo (para mais informações, consulte a Secção 3).
- 2. Prima repetidamente [FN+F2] até que os ícones de Rede sem fios e Bluetooth sejam exibidos.

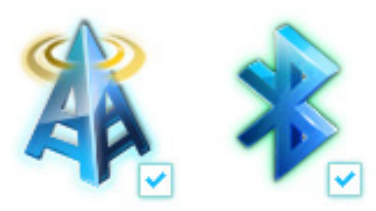

Ou faça duplo clique no ícone da Consola sem fios na área de notificação do Windows e seleccione o ícone da Bluetooth.

- ကု G. ക D Ø. Customize... 12:13 AM 可严厉动业  $9/17/2009$
- 3. No **Painel de controlo,** vá a **Rede e Internet > Centro de Rede e Partilha** e clique em **Alterar definições da placa** no painel azul da esquerda.
- 4. Clique com o botão direito em **Ligação de rede Bluetooth** e seleccione **Ver dispositivos de rede Bluetooth.**
- 5. Clique em **Adicionar um dispositivo** para procurar novos dispositivos.

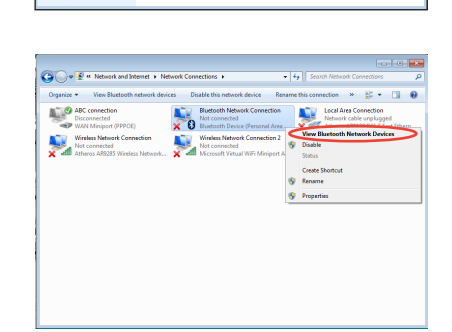

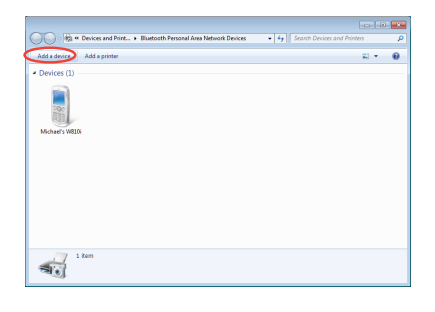

6. Seleccione um dispositivo Bluetooth na lista e clique em **Seguinte**.

7. Introduza o código de segurança Bluetooth no seu dispositivo e inicie o emparelhamento.

8. O emparelhamento foi criado com sucesso. Clique em **Fechar** para concluir a configuração.

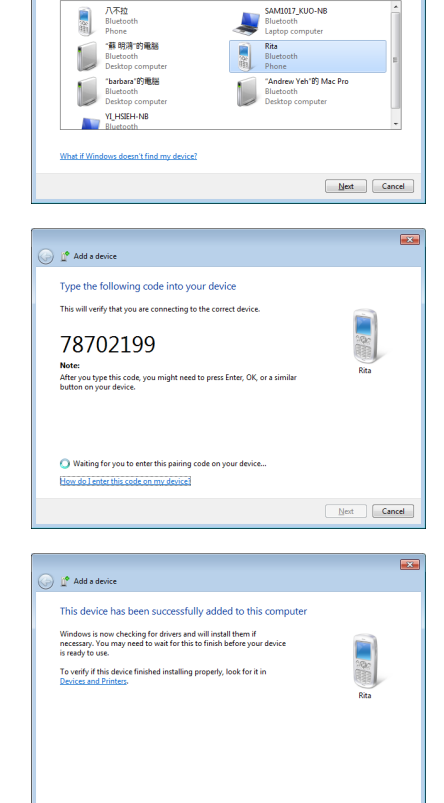

 $\textcircled{1}$   $\textcircled{1}$  Add a device

Select a device to add to this computer

ill continue to look for new devices and display them here

SAM1017 KUO-NR

 $\overline{\mathbf{r}}$ 

 $\bigcup$ 

# **Instant On**

A função Instant On está activada por predefinição no seu PC Portátil ASUS e permite colocar o PC Portátil ASUS no estado Deep S3.

Deep S3 é uma tecnologia que permite poupar mais energia da bateria enquanto o PC Portátil ASUS se encontra no modo de suspensão. A tecnologia Deep S3 permite também regressar ao ambiente de trabalho em apenas dois segundos.

Para desactivar esta função, seleccione **Desactivar** no menu Instant On.

## **USB Charger+**

A função USB Charger+ permite carregar dispositivos portáteis através da porta de carregamento USB do seu PC Portátil ASUS.

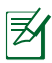

- Se o dispositivo ligado aquecer demasiado, remova-o imediatamente. •
- Um PC Portátil ASUS com IC de carregamento pode também utilizar a função USB Charger+ nos modos de suspensão, hibernação ou desligado. •

## **Utilizar a função USB Charger+ no Modo de Bateria**

As definições de USB Charger+ permitem definir o limite da função USB Charger+ quando o PC Portátil ASUS está a funcionar com a energia da bateria. Pode também utilizar esta função para carregar dispositivos enquanto o PC Portátil se encontra no modo de suspensão, hibernação ou desligado.

Para utilizar as definições:

1. Clique com o botão direito no ícone USB Charger+ **na área de** notificação e depois clique em **Definições**.

2. **Active a função USB Charger+ no modo de bateria.**

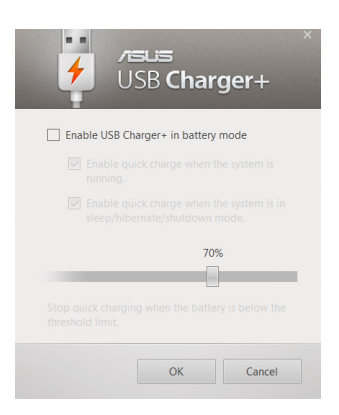

3. O sistema selecciona automaticamente ambas as opções **Activar carregamento rápido quando o sistema está a funcionar** e **Activar carregamento rápido quando o sistema se encontra no modo de suspensão/hibernação/desligado.** Pode desmarcar qualquer uma destas duas opções, caso seja necessário.

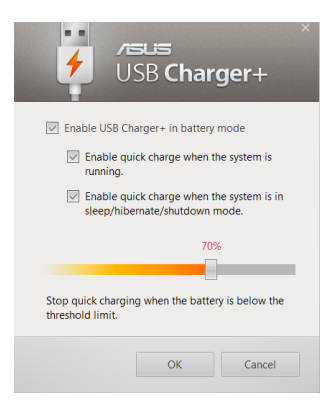

- 4. Desloque o controlo de deslize de percentagem para a esquerda ou para a direita para definir o limite para o carregamento de dispositivos.
- 5. Clique em OK para guardar as alterações efectuadas. Caso contrário, clique em Cancelar.

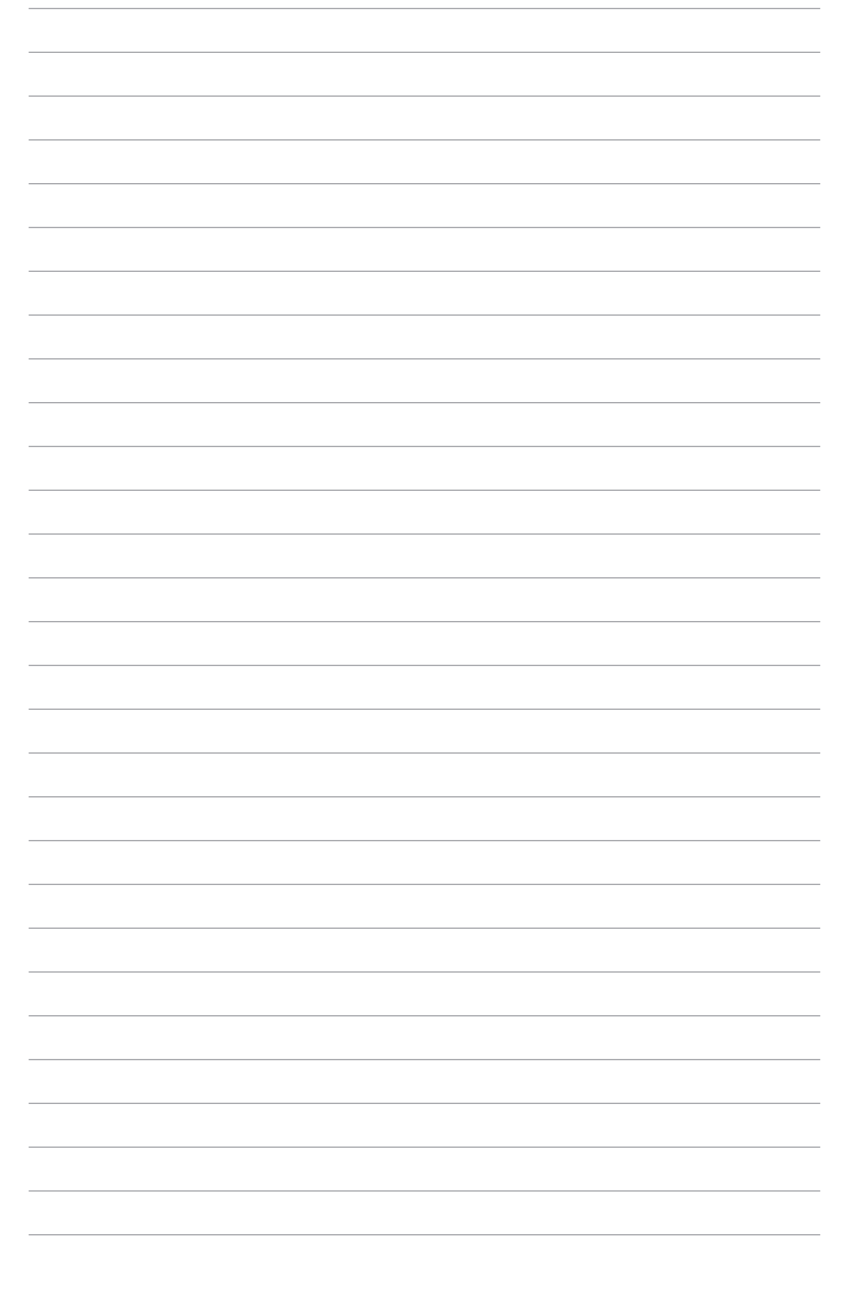
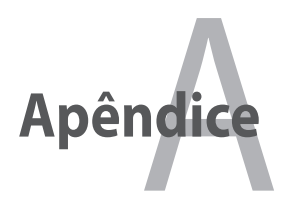

# **Acessórios opcionais**

Estes itens, caso pretenda, vêm como itens opcionais para complementar o PC Portátil.

#### **Hub USB**

A ligação de um hub USB opcional permite aumentar as portas USB e permite-lhe ligar ou desligar rapidamente muitos periféricos USB através da utilização de um cabo único.

#### **Disco de memória flash USB**

Um disco de memória flash USB, é um item opcional que permite o armazenamento de vários mega bytes de informação, maiores velocidades de transferência e uma maior durabilidade. Quando utilizados nos actuais sistemas operativos, não são necessários controladores.

#### **Unidade de disquetes USB**

Uma unidade de disquetes opcional de interface USB pode aceitar uma disquete de 1,44 MB (ou 720 KB) e de 3,5".

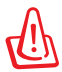

AVISO! Para evitar falhas do sistema utilize a opção "Remover hardware de forma segura" do Windows na barra de tarefas antes de remover a unidade USB. Ejecte a disquete antes de transportar o PC Portátil para evitar danificar o dispositivo ou a ocorrência de um choque.

## **Ligações opcionais**

Estes itens, caso o pretenda, podem ser adquiridos a partir de terceiros.

#### **Rato e teclado USB**

Ligue um teclado USB externo para permitir a entrada mais fácil de dados. A ligação de um rato USB externo facilita a navegação no Windows. Tanto o teclado, como o rato USB externo funcionam simultaneamente com o teclado e o touchpad incorporados do PC Portátil.

#### **Ligação da impressora**

Uma ou mais impressoras USB podem ser utilizadas simultaneamente em qualquer porta USB.

# **Sistemas operativos e Software**

Este PC Portátil pode oferecer (dependendo do território) aos seus clientes a opção de escolher um sistema operativo pré-instalado com o **Microsoft Windows**. As escolhas e os idiomas dependem do território. Os níveis de suporte do hardware e do software podem variar dependendo do sistema operativo instalado. Não é garantida a estabilidade e a compatibilidade de outros sistemas operativos.

#### **Software de suporte**

Este PC Portátil trás um CD de suporte que contém a BIOS, controladores e aplicações para activar as funções de hardware, funcionalidade prolongada, ajuda na gestão do PC Portátil ou adicionar funcionalidades não fornecidas pelo sistema operativo nativo. Se for necessárias actualizações ou substituições do CD de suporte, contacte o seu fornecedor para Web sites para transferir controladores e utilitários de software individuais.

O CD de suporte contém todos os controladores, utilitários e software de todos os sistemas operativos mais utilizados, incluindo aqueles que foram pré-instalados. O CD de suporte não inclui o sistema operativo. O CD de suporte é necessário mesmo se o PC Portátil vier pré-configurado para disponibilizar software adicional não incluído, como fazendo parte do software pré-instalado na fábrica.

Um CD de recuperação é opcional e inclui uma imagem do sistema operativo original instalado na unidade de disco rígido proveniente da fábrica. O CD de recuperação disponibiliza uma solução de recuperação compreensiva que repõe rapidamente o sistema operativo do PC Portátil para o estado de funcionamento original, desde que a unidade de disco rígido esteja a funcionar correctamente. Se necessitar de uma solução, contacte o seu revendedor.

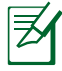

Alguns dos componentes e das capacidades do PC Portátil podem não funcionar até os controladores de dispositivo e os utilitários estarem instalados.

## **Definições da BIOS do sistema**

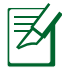

Todos os ecrãs da BIOS apresentados nesta secção servem apenas como referência. Os ecrãs reais poderão variar de acordo com os modelos e regiões.

#### **Dispositivo de arranque**

1. No ecrã de Arranque, seleccione **Boot Option #1** (Opção de arranque #1).

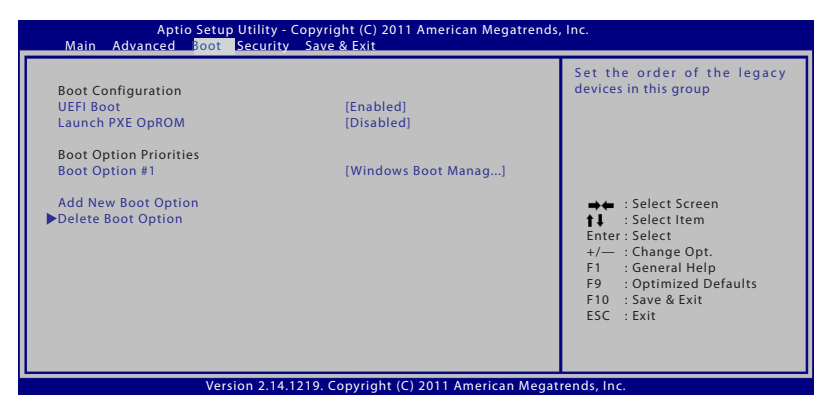

2. Prima [Enter] e seleccione um dispositivo como **Boot Option #1** (Opção de arranque #1).

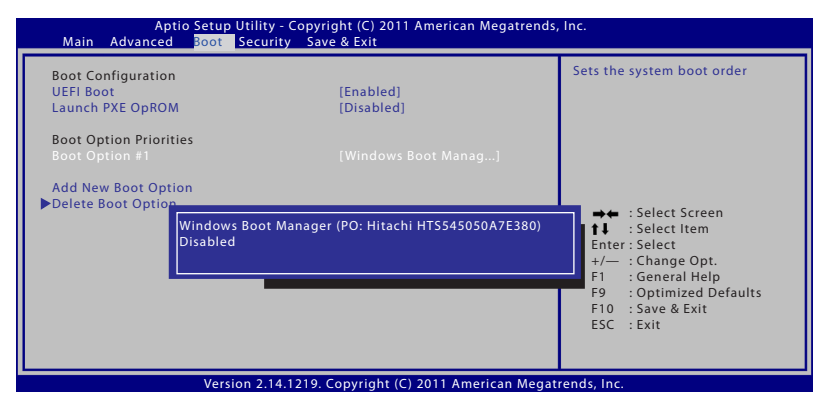

### **Definição de segurança**

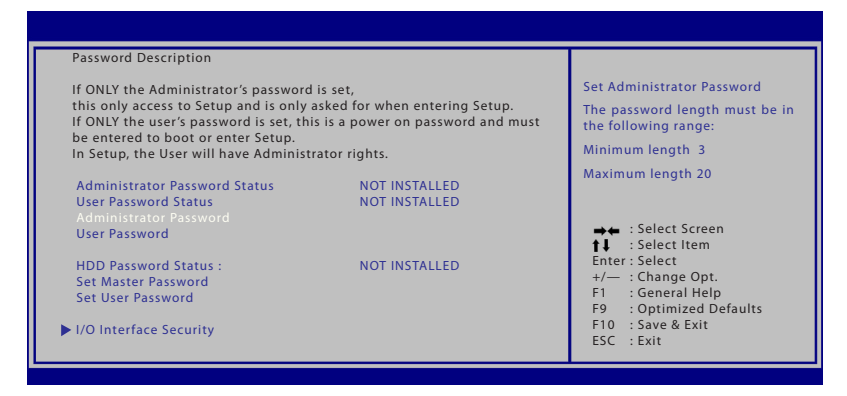

Para definir a palavra-passe:

- 1. No ecrã **Security** (Segurança), seleccione **Setup Administrator Password** (Configurar palavra-passe de administrador) ou **User Password** (Palavra-passe de utilizador).
- 2. Introduza uma senha e prima [Enter].
- 3. Volte a digitar a senha e prima [Enter].
- 4. A senha é assim definida.

Para limpar a senha:

- 1. No ecrã **Security** (Segurança), seleccione **Setup Administrator Password** (Configurar palavra-passe de administrador) ou **User Password** (Palavra-passe de utilizador).
- 2. Introduza a palavra-passe actual e prima [Enter].
- 3. Deixe o campo **Create New Password** (Criar nova palavrapasse) em branco e prima [Enter].
- 4. Deixe o campo **Confirm New Password** (Confirmar nova palavra-passe) em branco e prima [Enter].
- 5. A senha é limpa.

#### **Segurança da interface de I/O**

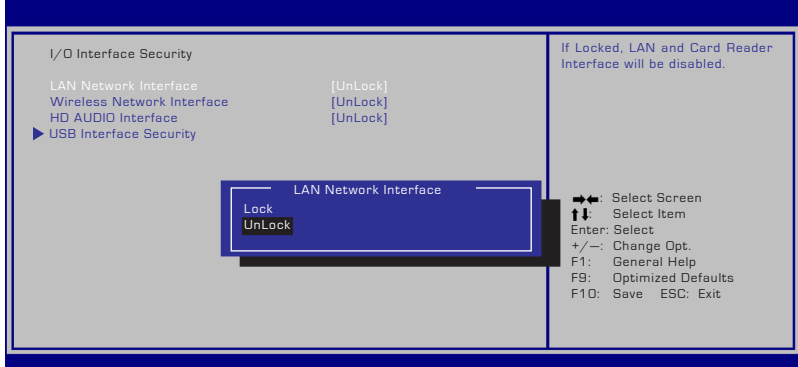

Para bloquear a interface de I/O:

- 1. No ecrã **Security (Segurança)**, seleccione **I/O Interface Security (Segurança de interface de I/O).**
- 2. Seleccione a interface que deseja bloquear e clique em **Lock (Bloquear)**.

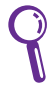

As definições de I/O Interface Security (Segurança de **interface de I/O)** apenas podem ser alterados com privilégios de Administrador.

#### **Segurança da interface USB**

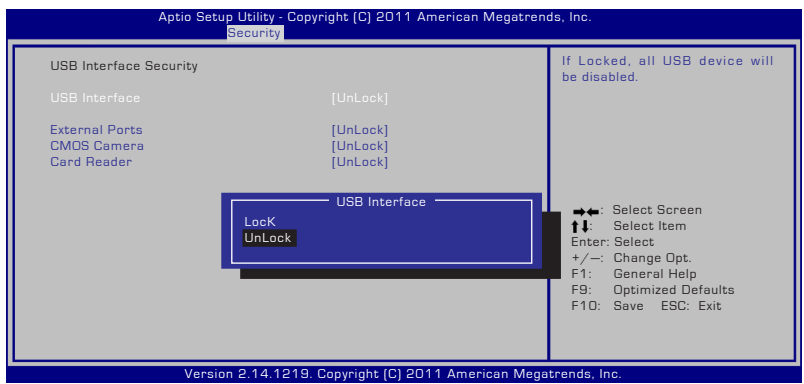

Para bloquear a interface USB:

- 1. No ecrã **Security (Segurança)**, seleccione **I/O Interface Security (Segurança de interface de I/O) > USB Interface Security Segurança de interface de I/O) > USB Interface Security (Segurança de interface USB).**
- 2. Seleccione a interface que deseja bloquear e clique em **Lock (Bloquear)**.

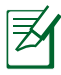

Se definir a **USB Interface (Interface USB) Interface USB)** para [Lock] ([Bloquear]), as **External Ports (Portas externas)** e a CMOS Camera (Câmara **CMOS)** serão bloqueadas e ocultadas em simultâneo.

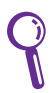

As definições de USB Interface Security (Segurança de **interface USB)** apenas podem ser alteradas com privilégios de Administrador.

#### **Palavra-passe do Disco Rígido**

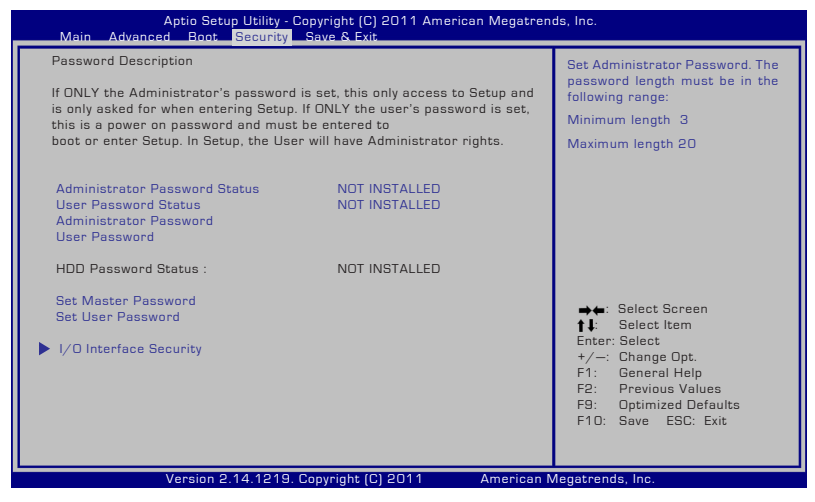

Para definir a palavra-passe do Disco Rígido:

- 1. No ecrã **Security (Segurança)**, clique em **Set Master Password (Definir palavra-passe geral)**, introduza uma palavra-passe e prima [Enter].
- 2. Introduza novamente a palavra-passe e prima [Enter].
- 3. Clique em **Set User Password (Definir palavra-passe de utilizador)** e repita os passos anteriores para definir a palavrapasse de utilizador.
- 4. A palavra-passe estará assim definida.

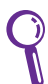

- A palavra-passe do Disco Rígido apenas pode ser alterada com privilégios de Administrador.
- **Deverá definir a Master Password (Palavra-passe geral)** antes de definir a User Password (Palavra-passe de utilizador).

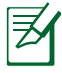

Ser-lhe-á pedido que introduza primeiro a palavra-passe de utilizador (caso exista) e depois a palavra-passe do Disco Rígido quando ligar o PC Portátil e não poderá entrar no sistema operativo caso não introduza as palavras-passe correctas.

#### **Guardar alterações**

Se quiser manter as definições de configuração, tem de guardar as alterações antes de sair do utilitário de configuração da BIOS.

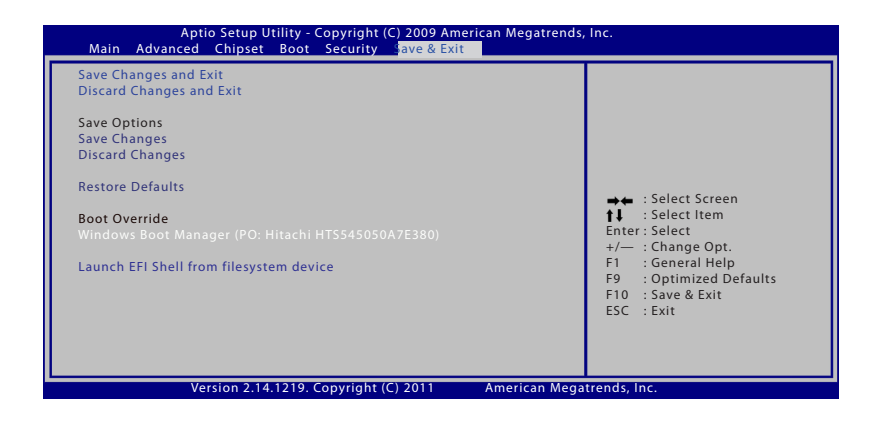

## **Problemas comuns e soluções**

#### **Motivo desconhecido – Instabilidade do sistema**

Não consigo sair do modo de hibernação.

- 1. Remova os itens actualizados (RAM, unidade de disco rígido, WLAN, BT) caso estes tenham sido instalados após a compra do produto.
- 2. Se isto não resultar, experimente fazer o restauro do sistema MS para uma data anterior.
- 3. Se o problema persistir, experimente fazer o restauro do sistema utilizando a partição ou o DVD de recuperação.

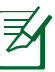

Antes desta operação deve criar uma cópia de segurança de todos os seus dados num outro local.)

4. Se o problema persistir, contacte o centro de assistência local para pedir assistência.

#### **Problema de hardware – teclado / tecla de atalho**

A tecla de atalho (FN) está desactivada.

A. Reinstale o controlador "ATK0100" a partir do CD ou transfira-o a partir do web site da ASUS.

#### **Problema de hardware – câmara incorporada**

A câmara incorporada não funciona correctamente.

- 1. Verifique a opção "Gestor de dispositivos" para ver se existem problemas.
- 2. Experimente reinstalar o controlador da web cam para ver se isto resolve o problema.
- 3. Se o problema não ficar resolvido, actualize a BIOS para a versão mais recente e tente novamente.
- 4. Se o problema persistir, contacte o centro de assistência local para pedir assistência.

#### **Problema de hardware - bateria**

Manutenção da bateria.

1. Registe o seu PC Portátil para poder desfrutar de assistência técnica durante um ano ao abrigo da garantia. Para tal, visite o web site seguinte:

#### **http://member.asus.com/login.aspx?SLanguage=en-us**

2. NÃO remova a bateria quando estiver a utilizar o PC Portátil com o transformador a.c. para evitar qualquer dano acidental devido à interrupção da alimentação. A bateria da ASUS inclui uma protecção que evita um carregamento excessivo. Desta forma, a bateria não fica danificada caso seja deixada no PC Portátil.

### **Problema de hardware – Erro ao ligar/desligar**

Não consigo ligar o PC Portátil.

Diagnóstico:

- 1. Alimentação proveniente apenas da bateria? ( $S = 2$ ,  $N = 4$ )
- 2. Conseque ver a BIOS (logótipo da ASUS)?  $(S = 3, N = A)$
- 3. Conseque carregar o sistema operativo?  $(S = B, N = A)$
- 4. O LED do transformador está ligado?  $(S = 5, N = C)$
- 5. Alimentação proveniente apenas do transformador? ( $S = 6$ ,  $N =$ A)
- 6. Conseque ver a BIOS (logótipo da ASUS)?  $(S = 7, N = A)$
- 7. Consegue carregar o sistema operativo?  $(S = D, N = A)$

#### **Sintoma e soluções:**

- A. O problema pode ter origem na placa principal, na unidade de disco rígido ou no Portátil; peça assistência ao centro de assistência mais próximo.
- B. Se o problema for causado pelo sistema operativo, experimente restaurar o sistema utilizando a partição ou o DVD de recuperação.

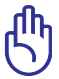

IMPORTANTE: Antes desta operação deve criar uma cópia de segurança de todos os seus dados num outro local.

- C. O problema está no transformador; verifique as ligações do cabo de alimentação, caso contrário recorra ao centro de assistência mais próximo para pedir a substituição do mesmo.
- D. O problema está na bateria; verifique os contactos da bateria, caso contrário recorra ao centro de assistência mais próximo para pedir a reparação da mesma.

#### **Problema de hardware - placa sem fios**

Como verificar se um PC Portátil está equipado com uma placa sem fios?

A. Vá até "**Painel de controlo > Gestor de dispositivos**". Aqui pode ver se o PC Portátil tem uma placa WLAN listada no item "Placa de rede".

#### **Problema mecânico - ventoinha / temperatura**

Porque motivo a ventoinha está sempre ligada e a temperatura do sistema é alta?

- 1. Certifique-se de que a VENTOINHA funciona quando a CPU atinge altas temperaturas e verifique se existe circulação de ar a partir da entrada de ar principal.
- 2. Se tiver muitas aplicações em execução (veja na barra de tarefas), feche-as para diminuir a carga sobre o sistema.
- 3. O problema pode também dever-se à existência de vírus, execute o software antivírus para verificar a existência de vírus.
- 4. Se nenhuma das soluções acima ajudar a resolver o problema, experimente fazer o restauro do sistema utilizando a partição ou o DVD de recuperação.

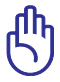

IMPORTANTE: Antes desta operação deve criar uma cópia de segurança de todos os seus dados num outro local.)

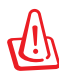

ATENÇÃO: Não ligue à Internet até ter instalado o software antivírus e a firewall da Internet para proteger o seu sistema contra os vírus.

#### **Problema de software – software oferecido pela ASUS**

Quando ligo o PC Portátil, aparece uma mensagem de erro relativa à abertura do ficheiro de política.

A. Reinstale a versão mais recente do utilitário "Power4 Gear" para resolver o problema. Este utilitário está disponível no web site da ASUS.

#### **Motivo desconhecido – ecrã azul com texto em branco**

Após o arranque do sistema aparece um ecrã azul com texto branco.

- 1. Remova a memória adicional. Caso a memória adicional tenha sido instalada após a compra do dispositivo, desligue o PC, remova a memória adicional e volte a ligar o PC para ver se o problema se deve a uma incompatibilidade em termos da memória.
- 2. Desinstale o software aplicacional. Caso tenha instalado software recentemente, este pode não ser compatível com o seu sistema. Experimente desinstalar este software no modo de segurança do Windows.
- 3. Verifique o seu sistema para ver se existem vírus.
- 4. Actualize a BIOS para a versão mais recente utilizando o WINFLASH no modo Windows ou o AFLASH no modo DOS. Estes utilitários e os ficheiros da BIOS podem ser transferidos a partir do web site da ASUS.

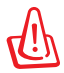

AVISO: Certifique-se de que o seu PC Portátil não fica sem alimentação durante o processo de actualização da BIOS.

5. Se mesmo assim não for possível resolver o problema, proceda à recuperação do sistema reinstalando-o.

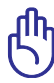

IMPORTANTE: Antes desta operação deve criar uma cópia de segurança de todos os seus dados num outro local.

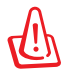

ATENÇÃO: Não ligue à Internet até ter instalado o software antivírus e a firewall da Internet para proteger o seu sistema contra os vírus.

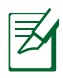

NOTA: Instale primeiro os controladores "Intel INF Update" e "ATKACPI" para que os dispositivos de hardware possam ser reconhecidos.

6. Se o problema persistir, contacte o centro de assistência local para pedir assistência.

#### **Problema ao nível do software - BIOS**

Actualização da BIOS.

- 1. Verifique o modelo exacto do computador e transfira o ficheiro da BIOS mais recente para o seu modelo a partir do Web site ASUS e guarde-o na unidade de disco flash.
- 2. Introduza a unidade de disco flash no computador portátil e ligue o computador.
- 3. Utilize a função "Start Easy Flash" na página Avançado do Utilitário de Configuração da BIOS. Siga as instruções exibidas.

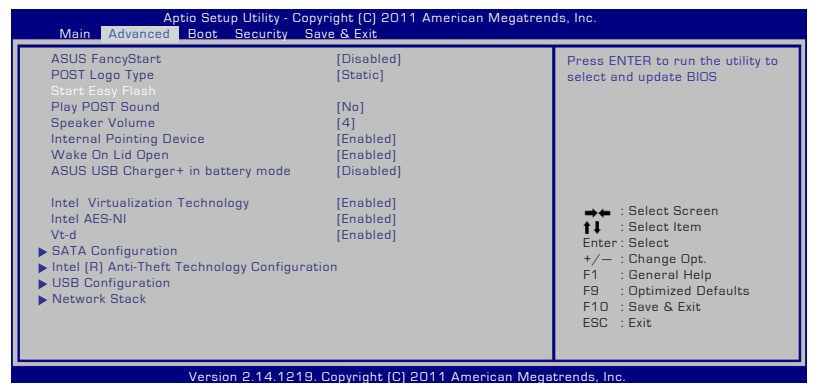

4. Localize o ficheiro da BIOS e inicie a actualização (flash) da BIOS.

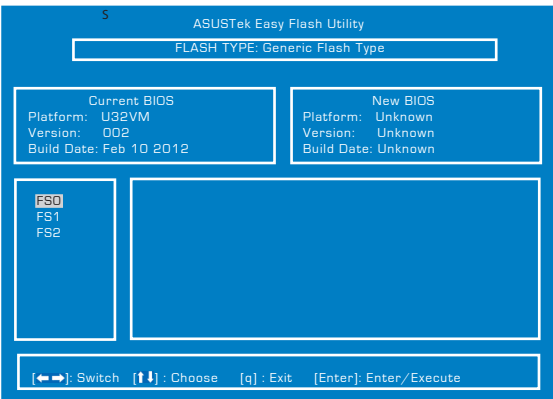

5. Deverá seleccionar "Restore Defaults" (Restaurar predefinições) na página **Exit** (Sair) após a actualização (flash) da BIOS.

# **Recuperar o seu computador portátil**

## **Utilizar a Partição de Recuperação**

A Partição de Recuperação restaura rapidamente o software do seu computador portátil para o estado original. Antes de usar uma Partição de Recuperação, copie os seus ficheiros de dados (como os ficheiros Outlook PST) para uma pen USB ou para um disco de rede e anote todas as configurações personalizadas (tais como as configurações de rede).

### **Acerca da Partição de Recuperação:**

A Partição de recuperação é um espaço reservado no seu disco rígido usado para restaurar o sistema operativo, os controladores e os utilitários instalados de fábrica no seu PC Portátil.

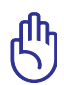

IMPORTATE: NÃO elimine a partição sem nome de volume **no Disco\_0**. A Partição de Recuperação é criada de fábrica e não

poderá ser restaurada pelo utilizador se for apagada. Se tiver problemas com o processo de recuperação, leve o seu PC Portátil a um centro de assistência técnica autorizada ASUS.

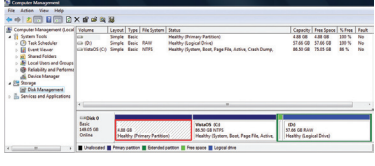

#### **Utilização da partição de recuperação:**

- 1. Prima a tecla [**F9**] durante o arranque
- 2. Prima [**Enter**] para seleccionar a opção **Configuração do Windows [EMS activada].**
- 3. Seleccione o idioma e clique em **Seguinte**.
- 4. Leia a informação no ecrã Assistente de pré-carregamento da ASUS e depois clique em **Seguinte.**
- 5. Seleccione uma partição e clique em **Seguinte**. Opções de partição:

#### **Recuperar Windows apenas para a primeira partição.**

Esta opção irá eliminar apenas a primeira partição, permitindo-lhe manter as outras partições e criar uma nova partição de sistema como unidade "C".

#### **Recuperar Windows para toda a unidade de disco rígido.**

Esta opção irá eliminar todas as partições da sua unidade de disco rígido e criar uma nova partição de sistema como unidade "C".

#### **Recuperar Windows para toda a unidade de disco rígido com 2 partições.**

Esta opção irá eliminar todas as partições da sua unidade de disco rígido e criar duas novas partições "C" (40%) e "D" (60%).

6. Siga as instruções no ecrã para concluir o processo de recuperação.

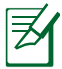

Visite www.asus.com para obter controladores e utilitários actualizados.

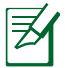

O conteúdo após a recuperação poderá variar de acordo com a região ou país.

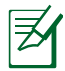

A capacidade de armazenamento normal de um SSD é de 1GB = 1024MB. A capacidade de armazenamento real do SSD varia de acordo com o respectivo fabricante.

# **Utilização do DVD**

#### **Criação do DVD de recuperação:**

- 1. Faça um duplo clique sobre o ícone do **AI Recovery Burner** no ambiente de trabalho do Windows.
- 2. Introduza um DVD vazio e gravável na unidade óptica e clique em **Start**

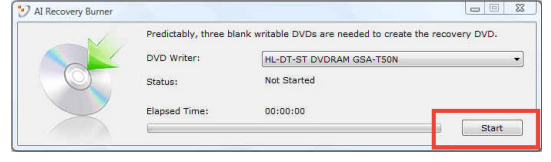

**(Iniciar)** para criar o DVD de recuperação.

3. Siga as instruções no ecrã para concluir a criação do DVD de recuperação.

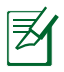

Prepare DVD graváveis suficientes para criar o DVD de Recuperação.

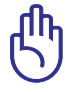

IMPORTANTE! Remova a externa de disco rígido secundária opcional antes de efectuar a recuperação do sistema do seu computador portátil. .

#### **Utilização do DVD de recuperação:**

- 1. Introduza o DVD de recuperação na unidade óptica. o PC Portátil tem de estar ligado.
- 2. Reinicie o PC Portátil e prima a tecla <Esc> durante o arranque, seleccione a unidade óptica (pode ter a designação "CD/DVD") utilizando a tecla para baixo e prima <Enter> para que o arranque seja feito a partir do DVD de recuperação.
- 3. Seleccione **OK** para começar a restaurar a imagem.
- 4. Seleccione **OK** para confirmar a recuperação do sistema.

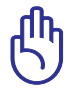

O restauro substituirá os dados do seu disco rígido. Efectue a cópia de segurança dos seus dados importantes antes de recuperar o sistema.

5. Siga as instruções no ecrã para concluir o processo de recuperação.

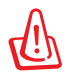

AVISO: Não remova o disco de Recuperação (a não ser que lhe seja pedido) durante o processo de recuperação, caso contrário as suas partições poderão ficar inutilizadas.

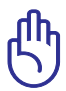

Ligue o transformador de energia ao seu computador portátil durante a recuperação do sistema. Uma fonte de alimentação instável poderá originar a falha da recuperação.

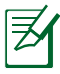

Visite o web site www.asus.com para obter actualizações dos controladores e dos utilitários.

## **Conformidade do Modem Interno**

O modelo de PC Portátil com modem interno está em conformidade com as normas JATE (Japão), FCC (EUA, Canadá, Coreia, Taiwan), e CTR21. O modem interno foi aprovado para ligação pan-europeia de um único terminal à rede telefónica pública comutada (RTPC) nos termos da Decisão 98/482/CE. No entanto, devido às diferenças existentes entre as RTPC dos diversos países, a aprovação não garante incondicionalmente, por si só, um funcionamento correcto em todos os pontos terminais da rede da RTPC. Em caso de problemas, deverá contactar, em primeiro lugar, o fornecedor do equipamento.

#### **Resumo**

No dia 4 de Agosto de 1998 a Decisão do Conselho Europeu relativa à norma CTR 21 foi publicada no Jornal Oficial da UE. A norma CTR 21 aplica-se a todo o equipamento terminal sem voz com marcação DTMF, cuja função é ser ligado a uma RTPC (Rede Telefónica Pública Comutada) analógica.

CTR 21 (Common Technical Regulation) para os requisitos de anexo para a ligação às redes telefónicas públicas comutadas do equipamento terminal (excluindo o equipamento terminal que suporta o serviço telefónico com voz), no qual o endereçamento de rede, caso seja fornecido, é realizado por sinalização de multifrequência dupla.

#### **Declaração de Compatibilidade de Rede**

Declaração a ser efectuada pelo fabricante ao Corpo Notificado e ao revendedor: "Esta declaração indica as redes com as quais o equipamento foi concebido para funcionar e quaisquer redes notificadas com as quais o equipamento pode ter dificuldades de comunicação".

#### **Declaração de Compatibilidade de Rede**

Declaração a ser efectuada pelo fabricante ao utilizador: "Esta declaração indica as redes com as quais o equipamento foi concebido para funcionar e quaisquer redes notificadas com as quais o equipamento pode ter dificuldades de comunicação. O fabricante deverá também associar uma declaração para clarificar onde a compatibilidade de rede está dependente de comutação entre definições físicas e de software. É também aconselhável que o utilizador contacte o revendedor se desejar utilizar o equipamento noutra rede."

Até ao momento o Corpo Notificado da CETECOM emitiu várias aprovações pan-europeias utilizando a CTR 21. Como resultado surgiram os primeiros modems europeus que não necessitam de aprovações individuais para cada país europeu.

#### **Equipamento sem voz**

Os atendedores de chamadas e os telefones com alta-voz podem também ser elegíveis como modems, faxes, marcadores automáticos e sistemas de alarme. Está excluído o equipamento no qual a qualidade de voz de emissor-receptor é controlada por normas (por exemplo, os telefones fixos e em alguns países também os telefones sem fios).

#### **Esta tabela mostra os países que estão actualmente em conformidade com a norma CTR21.**

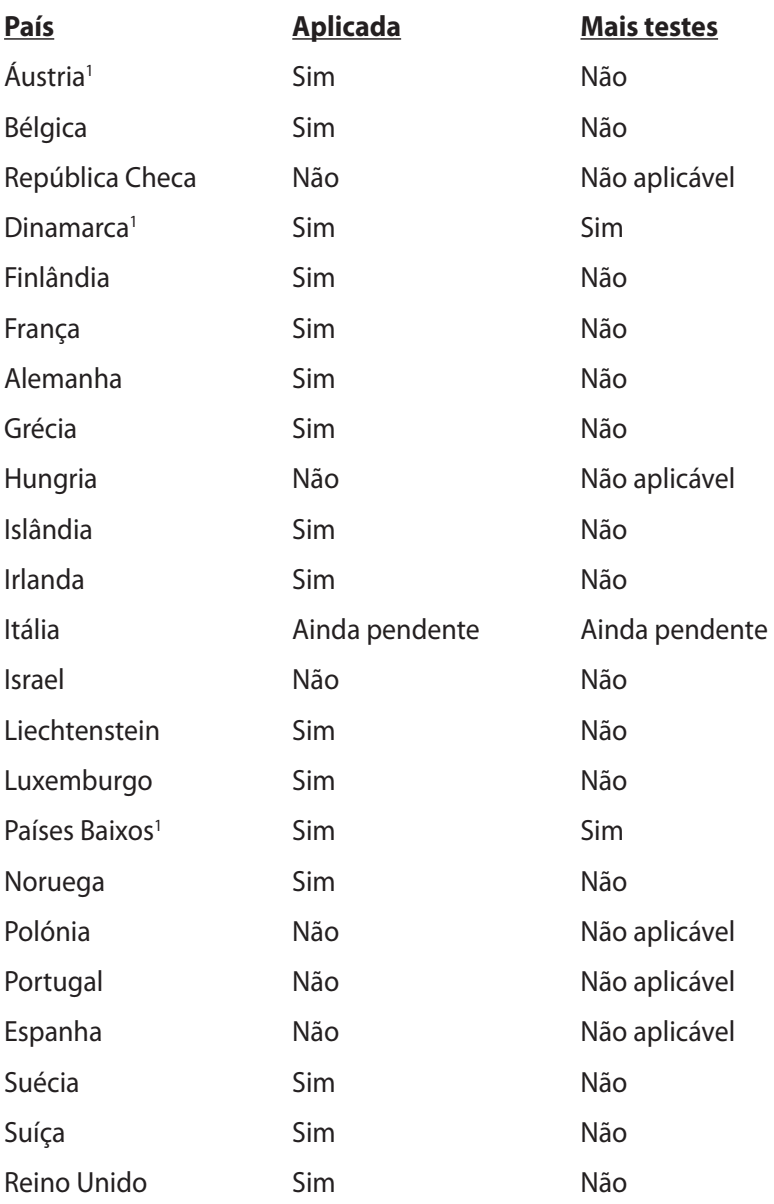

Esta informação foi copiada da CETECOM e é fornecida sem qualquer compromisso. Para obter actualizações desta tabela, pode visitar http://www.cetecom.de/technologies/ctr\_21.html.

Os requisitos nacionais apenas se aplicam se o equipamento poder utilizar marcação por impulso (os fabricantes podem referir que o equipamento apenas suporta sinalização DTMF, o que tornaria supérfluos quaisquer testes adicionais).

Nos Países Baixos é necessário realizar testes adicionais para ligações de série e funções de ID do autor da chamada.

# **Declarações de segurança**

## **Declaração da Federal Communications Commision**

Este dispositivo está em conformidade com as normas da FCC, secção 15. O funcionamento está sujeito às seguintes duas condições:

- Este dispositivo não pode provocar interferências perigosas.
- Este dispositivo tem de aceitar qualquer interferência recebida, incluindo interferências que possam dar origem a um funcionamento indesejado.

Este equipamento foi testado e concluiu-se que está em conformidade com os limites estabelecidos para dispositivos digitais de classe B, de acordo com a secção 15 das normas da "Federal Communications Commission" (FCC). Estes limites foram concebidos para disponibilizar uma protecção razoável contra interferências perigosas em instalações residenciais. Este equipamento gera, utiliza e pode irradiar energia de frequência de rádio e, se não for instalado e utilizado de acordo com as instruções, pode provocar interferências perigosas nas comunicações de rádio. Contudo, não há qualquer garantia de que as interferências possam ocorrer numa instalação particular. Se este equipamento provocar interferências perigosas na recepção de rádio ou de televisão, o que pode ser determinado desligando e voltando a ligar o equipamento, o utilizador é encorajado a tentar corrigir a interferência através de uma ou mais das seguintes medidas:

- Reorientação ou recolocação da antena receptora.
- Aumentar a separação existente entre o equipamento e o receptor.
- Lique o equipamento a uma tomada num circuito diferente daquele ao qual o receptor está ligado.
- Procure um fornecedor ou um técnico de televisão/rádio com experiência.

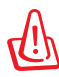

A utilização de um cabo de alimentação do tipo blindado é necessário para ficar em conformidade com os limites de emissões da FCC e para evitar interferências na recepção da televisão e do rádio mais próximos. É essencial utilizar apenas o cabo de alimentação fornecido. Utilize apenas cabos blindados para ligar dispositivos de I/O a este equipamento. É avisado de que as alterações ou modificações que não tenham sido expressamente aprovadas pela parte responsável pela conformidade, pode impedi-lo de utilizar o equipamento.

(Impresso novamente a partir do código da normas federais #47, secção 15.193, 1993. Washington DC: escritório do registo federal, arquivos da nação e administração dos registos, escritório de impressão do governo dos E.U.A.)

## **Aviso da FCC relativo à exposição à radiofrequência**

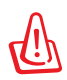

Quaisquer alterações não expressamente aprovadas pela entidade responsável pela compatibilidade do aparelho invalidam a autoridade do utilizador em operar o mesmo. "O fabricante declara que este dispositivo está limitado aos canais 1 a 11 na frequência de 2,4 GHz de acordo com firmware específico controlado nos E.U.A."

Este equipamento está em conformidade com os limites de exposição à radiação definidos pela FCC relativamente a um ambiente não controlado. Para manter a conformidade com os requisitos de conformidade de exposição RF da FCC, por favor evite o contacto directo com a antena transmissora durante as transmissões. Os utilizadores finais devem seguir as instruções de funcionamento específicas para satisfazer a conformidade de exposição RF.

# **Declaração de conformidade (1999/5/EC)**

Os seguintes itens foram completos e são considerados relevantes e suficientes:

- Requisitos essenciais tal como constam do [Artigo 3]
- Requisitos de protecção em termos de saúde e segurança tal como constam do [Artigo 3.1a]
- Testes de segurança eléctrica de acordo com a norma [EN 60950]
- Requisitos de protecção em termos da compatibilidade electromagnética tal como constam do [Artigo 3.1b]
- Testes de compatibilidade electromagnética de acordo com as normas [EN 301 489-1] & [EN 301 489-17]
- Utilização efectiva do espectro de radiofrequências tal como consta do [Artigo 3.2]
- Testes de rádio de acordo com a norma [EN 300 328-2]

## **Marcação CE**

# $C \in$

#### **Marcação CE para dispositivos com Rede sem fios/Bluetooth**

A versão fornecida deste dispositivo cumpre os requisitos das directivas da CEE 2004/108/CE "Compatibilidade electromagnética" e 2006/95/CE "Directiva de baixa tensão".

# $C \in \mathbb{O}$

#### **Marcação CE para dispositivos com Rede sem fios/Bluetooth**

Este equipamento cumpre os requisitos da Directiva 1999/5/CE do Parlamento Europeu e da Comissão Europeia de 9 Março de 1999 relativa a Equipamento Terminal de Radiocomunicação e Telecomunicações e ao reconhecimento mútuo da sua conformidade.

## **Declaração do IC relativa à exposição à radiação e aplicável ao Canadá**

Este equipamento está em conformidade com os limites de exposição à radiação definidos pelo IC relativamente a um ambiente não controlado. Para assegurar a compatibilidade com os requisitos do IC em termos da exposição à radiofrequência, evite o contacto directo com a antena transmissora durante a operação de transmissão. Os utilizadores finais devem seguir as instruções de funcionamento fornecidas para assegurar a compatibilidade com os limites de exposição à radiofrequência.

O funcionamento do produto está sujeito às duas condições seguintes:

- Este dispositivo não pode causar interferências e
- Este dispositivo deve aceitar quaisquer interferências, incluindo interferências que possam causar um funcionamento indesejado.

Para evitar a recepção de interferências por rádio por parte do serviço licenciado (i.e. sistemas móveis por satélite de co-canal) este dispositivo destina-se a ser utilizado dentro de casa e afastado das janelas para dispor de uma maior protecção. O equipamento (ou respectiva antena transmissora) que seja instalado no exterior está sujeito a licenciamento.

## **Canal de Funcionamento Sem Fios para Diferentes Domínios**

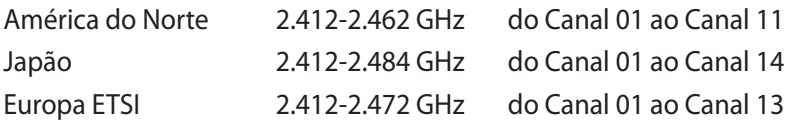

## **Bandas de Frequência Sem Fios Restritas em França**

Algumas áreas de França têm uma banda de frequência restrita. O valor máximo autorizado para a utilização dentro de casa é:

- 10mW para toda a banda de 2.4 GHz (2400 MHz–2483.5 MHz)
- 100mW para as frequências entre 2446.5 MHz e 2483.5 MHz

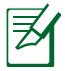

Os canais 10 a 13 inclusive funcionam na banda de 2446.6 MHz a 2483.5 MHz.

Existem poucas possibilidades para utilização no exterior: Em propriedade privada ou em propriedade privada de entidades públicas, a utilização está sujeita a um processo de autorização preliminar pelo Ministério da Defesa, sendo o valor máximo autorizado de 100mW na banda 2446.5–2483.5 MHz. A utilização no exterior em propriedade pública não é permitida.

Nas regiões listadas abaixo, para toda a banda 2.4 GHz:

- Potência máxima autorizada dentro de casa é 100mW
- Potência máxima autorizada no exterior é 100mW

Regiões em que a utilização da banda 2400–2483.5 MHz é permitida com um EIRP inferior a 100mW dentro de casa e inferior a 10mW no exterior:

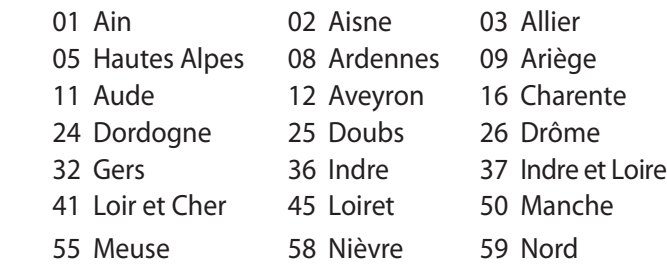

- 60 Oise 61 Orne 66 Pyrénées Orientales 67 Bas Rhin 68 Haut Rhin 70 Haute Saône 71 Saône et Loire 75 Paris
- 82 Tarn et Garonne 84 Vaucluse
- 
- 
- 90 Territoire de Belfort 94 Val de Marne
- 
- 63 Puy du Dôme 64 Pyrénées Atlantique
	-
	-
	-
	-
- 88 Vosges 89 Yonne
	-

É provável que estes requisitos venham a sofrer alterações ao longo do tempo, permitindo-lhe utilizar a sua placa de rede sem fios em mais áreas dentro de França. Consulte a página Web da ART para obter as informação mais recentes (www.arcep.fr).

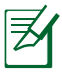

A sua placa WLAN transmite menos de 100mW, mas mais de 10mW.

## **Avisos de segurança da UL**

Necessário para o equipamento (telefone) de telecomunicações de cobertura UL 1459, para ser ligado electricamente a uma rede de telecomunicações que tenha uma tensão de funcionamento com a terra que não exceda o pico de 200 V, 300 V pico para pico e 105 V rms e instalada ou utilizada em conformidade com o "National Electrical Code" (NFPA 70).

Quando utilizar o modem do Computador, devem sempre seguir-se as precauções de segurança básica para reduzir o risco de incêndio, choque eléctrico e lesões nas pessoas, incluindo as seguintes:

- Não utilize o Computador perto da água, por exemplo, perto de uma banheira, taça para lavar as mãos, lava-loiças ou numa lavandaria, numa base molhada ou perto de uma piscina.
- Não utilize o Computador durante uma tempestade eléctrica. Poderá haver o risco remoto de ocorrer um choque eléctrico resultante de um trovão.
- Não utilize o Computador nas proximidades de uma fuga de gás.

Necessário para as baterias de lítio de cobertura principal (nãorecarregáveis) e de cobertura secundária (recarregáveis) para UL 1642 para utilizar como fontes de alimentação nos produtos. Estas baterias contêm lítio metálico ou uma liga de lítio e podem consistir numa única célula electroquímica ou em duas ou mais células ligadas em série, paralelo ou ambos, que convertam energia química em energia eléctrica através de uma reacção química irreversível ou reversível.

- Não deite a bateria do Computador no fogo, porque pode explodir. Verifique os códigos locais para ficar a saber se há instruções especiais relativas à eliminação para reduzir o risco de lesões nas pessoas por causa do fogo ou de explosões.
- Não utilize os transformadores de alimentação ou as baterias de outros dispositivos para reduzir o risco da ocorrência de lesões físicas por causa do fogo ou de uma explosão. Utilize apenas transformadores de alimentação certificados pela UL ou baterias fornecidas pelo fabricante ou por revendedores autorizados.

## **Requisitos para a poupança de energia**

Os produtos que disponham de potencias nominais ate os 6 A e pesem mais do que 3 kg têm de utilizar cabos de alimentação aprovados superiores ou iguais a: H05VV-F, 3 G, 0,75mm2 ou H05VV-F, 2 G,  $0,75$ mm $^2$ .

## **Avisos sobre o sintonizador de TV**

Nota para o instalador do sistema de TV por cabo - O sistema de distribuição por cabo deverá ter ligação à terra de acordo com o ANSI/NFPA 70, o National Electrical Code (NEC), em especial a secção 820.93, Ligação à terra de escudo condutor de um cabo coaxial – a instalação deverá incluir a ligação do núcleo do cabo coaxial à terra na entrada do edifício.

## **REACH**

Cumprindo o quadro regulamentar REACH (Registo, Avaliação, Autorização e Restrição dos Produtos Químicos), divulgamos as substâncias químicas incluídas nos nossos produtos no Website ASUS REACH em http://csr.asus.com/english/REACH.htm.

## **Avisos Nórdicos sobre Lítio (para baterias de iões de lítio)**

CAUTION! Danger of explosion if battery is incorrectly replaced. Replace only with the same or equivalent type recommended by the manufacturer. Dispose of used batteries according to the manufacturer's instructions. (English)

ATTENZIONE! Rischio di esplosione della batteria se sostituita in modo errato. Sostituire la batteria con un una di tipo uguale o equivalente consigliata dalla fabbrica. Non disperdere le batterie nell'ambiente. (Italian)

VORSICHT! Explosionsgefahr bei unsachgemäßen Austausch der Batterie. Ersatz nur durch denselben oder einem vom Hersteller empfohlenem ähnlichen Typ. Entsorgung gebrauchter Batterien nach Angaben des Herstellers. (German)

ADVARSELI! Lithiumbatteri - Eksplosionsfare ved fejlagtig håndtering. Udskiftning må kun ske med batteri af samme fabrikat og type. Levér det brugte batteri tilbage til leverandøren. (Danish)

VARNING! Explosionsfara vid felaktigt batteribyte. Använd samma batterityp eller en ekvivalent typ som rekommenderas av apparattillverkaren. Kassera använt batteri enligt fabrikantens instruktion. (Swedish)

VAROITUS! Paristo voi räjähtää, jos se on virheellisesti asennettu. Vaihda paristo ainoastaan laitevalmistajan sousittelemaan tyyppiin. Hävitä käytetty paristo valmistagan ohjeiden mukaisesti. (Finnish)

ATTENTION! Il y a danger d'explosion s'il y a remplacement incorrect de la batterie. Remplacer uniquement avec une batterie du mêre type ou d'un type équivalent recommandé par le constructeur. Mettre au rebut les batteries usagées conformément aux instructions du fabricant. (French)

ADVARSEL! Eksplosjonsfare ved feilaktig skifte av batteri. Benytt samme batteritype eller en tilsvarende type anbefalt av apparatfabrikanten. Brukte batterier kasseres i henhold til fabrikantens instruksjoner. (Norwegian)

標準品以外の使用は、危険の元になります。交換品を使用する場合、製造者 に指定されるものを使って下さい。製造者の指示に従って処理して下さい。 (Japanese)

ВНИМАНИЕ! При замене аккумулятора на аккумулятор иного типа возможно его возгорание. Утилизируйте аккумулятор в соответствии с инструкциями производителя. (Russian)

## **Aviso do produto da Macrovision Corporation**

Este produto incorpora tecnologia de protecção dos direitos de autor que é protegida por reclamações realizadas por determinadas patentes dos E.U.A. e de outros direitos de propriedade intelectual da Macrovision Corporation e de outros direitos dos proprietários. A utilização desta tecnologia de protecção dos direitos de autor tem de ser autorizada pela Macrovision Corporation e destina-se apenas à utilização doméstica e a outras vistas limitadas, a menos que seja autorizado pela Macrovision Corporation. A engenharia inversa ou a desmontagem é proibida.

## **Aprovação CTR 21 (Para PC Portátil com modem incorporado)**

**Dinamarquês** *des despite et i henhold til Rådets beslutning 98/482/EF EU-godkendt til at blive opkoblet på de*<br> **Dinamarquês** *offentlige telefonnet som enkeltforbundet terminal. På grund af forskelle mellem de offentl* telefonnet i de forskellige lande giver godkendelsen dog ikke i sig selv ubetinget garanti for, at udstyret kan fungere korrekt på samtlige nettermineringspunkter på de offentlige telefonnet. I tilfælde af problemer bør De i første omgang henvende Dem til leverandøren af udstyret.«

**Holandês** "Dit apparaat is goedgekeurd volgens Beschikking 98/482/EG van de Raad voor de pan-Europese ansluiting van enkelvoudige eindapparatuur op het openbare geschakelde telefoonnetwerk (PSTN). Gezien de verschillen tussen de individuele PSTN's in de verschillende landen, biedt deze goedkeuring op zichzelf geen onvoorwaardelijke garantie voor een succesvolle werking op elk PSTN-netwerkaansluitpunt.

Neem bij problemen in eerste instantie contact op met de leverancier van het apparaat.".

'The equipment has been approved in accordance with Council Decision 98/482/EC for pan-European **Inglês** single terminal connection to the public switched telephone network (PSTN). However, due to differences between the individual PSTNs provided in different countries, the approval does not, of itself, give an unconditional assurance of successful operation on every PSTN network termination point

In the event of problems, you should contact your equipment supplier in the first instance.'

**Finlandês** "Tämä laite on hyväksytty neuvoston päätöksen 98/482/EY mukaisesti liitettäväksi yksittäisenä laitteena yleiseen kytkentäiseen puhelinverkkoon (PSTN) EU:n jäsenvaltioissa. Eri maiden yleisten kytkentäisten puhelinverkkojen välillä on kuitenkin eroja, joten hyväksyntä ei sellaisenaan takaa häiriötöntä toimintaa kaikkien yleisten kytkentäisten puhelinverkkojen liityntäpisteissä.

Ongelmien ilmetessä ottakaa viipymättä yhteyttä laitteen toimittajaan."

«Cet équipement a reçu l'agrément, conformément à la décision 98/482/CE du Conseil, concernant la **Francês** connexion paneuropéenne de terminal unique aux réseaux téléphoniques publics commutés (RTPC). Toutefois, comme il existe des différences d'un pays à l'autre entre les RTPC, l'agrément en soi ne constitue pas une garantie absolue de fonctionnement optimal à chaque point de terminaison du réseau RTPC.

En cas de problème, vous devez contacter en premier lieu votre fournisseur.»

"Dieses Gerät wurde gemäß der Entscheidung 98/482/EG des Rates europaweit zur Anschaltung als **Alemão** einzelne Endeinrichtung an das öffentliche Fernsprechnetz zugelassen. Aufgrund der zwischen den öffentlichen Fernsprechnetzen verschiedener Staaten bestehenden Unterschiede stellt diese Zulassung an sich jedoch keine unbedingte Gewähr für einen erfolgreichen Betrieb des Geräts an jedem Netzabschlußpunkt dar.

Falls beim Betrieb Probleme auftreten, sollten Sie sich zunächst an ihren Fachhändler wenden."

«Ο εξοπλισμός έχει εγκριθεί για πανευρωπαϊκή σύνδεση μεμονωμέου τερματικού με το δημόσιο **Grego** τηλεφωνικό δίκτυο μεταγωγής (PSTN), σύμφωνα με την απόφαση 98/482/ΕΚ του Συμβουλίου ωστόσο, επειδή υπάρχουν διαφορές μεταξύ των επιμέρους PSTN που παρέχονται σε διάφορες χώρες, η έγκριση δεν παρέχει αφ' εαυτής ανεπιφύλακτη εξασφάλιση επιτυχούς λειτουργίας σε κάθε σημείο απόληξης του δικτύου PSTN.

> Εάν ανακύψουν προβλήματα, θα πρέπει κατ' αργάς να απευθύνεστε στον προμηθευτή του εξοπλισμού  $\sigma$ ας.

**Italiano** «La presente apparecchiatura terminale è stata approvata in conformità della decisione 98/482/CE del Consiglio per la connessione paneuropea come terminale singolo ad una rete analogica PSTN. A causa delle differenze tra le reti dei differenti paesi, l'approvazione non garantisce però di per sé il funzionamento corretto in tutti i punti di terminazione di rete PSTN.

In caso di problemi contattare in primo luogo il fornitore del prodotto.»

«Este equipamento foi aprovado para ligação pan-europeia de um único terminal à rede telefónica **Português**pública comutada (RTPC) nos termos da Decisão 98/482/CE. No entanto, devido às diferenças existentes entre as RTPC dos diversos países, a aprovação não garante incondicionalmente, por si só, um funcionamento correcto em todos os pontos terminais da rede da RTPC.

> Em caso de problemas, deve entrar-se em contacto, em primeiro lugar, com o fornecedor do equipamento.

#### **Espanhol**

«Este equipo ha sido homologado de conformidad con la Decisión 98/482/CE del Consejo para la conexión paneuropea de un terminal simple a la red telefónica pública conmutada (RTPC). No obstante, a la vista de las diferencias que existen entre las RTPC que se ofrecen en diferentes países, la homologación no constituye por sí sola una garantía incondicional de funcionamiento satisfactorio en todos los puntos de terminación de la red de una RTPC.

En caso de surgir algún problema, procede ponerse en contacto en primer lugar con el proveedor del equipo.».

**Sueco**"Utrustningen har godkänts i enlighet med rådets beslut 98/482/EG för alleuropeisk anslutning som entastingen när gotkants i emighet med radets beside 50,402/28 for aneuropeisk ansidering som tions mellan telenätet i olika länder utgör godkännandet emellertid inte i sig självt en absolut garanti finns mellan telenätet i olika länder utgör godkännandet emellertid inte i sig självt en absolut garanti för att utru

Om problem uppstår bör ni i första hand kontakta leverantören av utrustningen."

# **Rótulo ecológico da União Europeia**

O rótulo ecológico europeu foi atribuído a este computador portátil, o que significa que este produto tem as seguintes características:

- 1. Baixo consumo de energia em utilização e em modo de espera.
- 2. Utilização limitada de metais pesados tóxicos.
- 3. Utilização limitada de substâncias nocivas ao ambiente e saúde
- 4. Diminuição da utilização dos recursos naturais através do encorajamento à reciclagem.
- 5. Concebido para fáceis actualizações e maior duração através da disponibilização de componentes de substituição como baterias, fontes de alimentação, teclados, memórias e, caso estejam disponíveis, unidades de CD ou DVD.
- 6. Redução de resíduos sólidos através da política de devolução.

Para mais informações acerca do rótulo ecológico da EU, visite a página principal do Rótulo Ecológico da União Europeia: http://www.ecolabel.eu.

## **Produto compatível com a certificação ENERGY STAR**

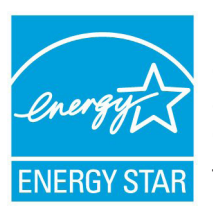

ENERGY STAR é um programa conjunto da Agência de Protecção Ambiental dos E.U.A. e do Departamento de Energia dos E.U.A. que ajuda a poupar dinheiro e a proteger o ambiente através de produtos e práticas eficazes em termos da gestão de energia.

Todos os produtos da ASUS com o logótipo da ENERGY STAR são compatíveis com a norma ENERGY STAR

e a respectiva função de gestão de energia encontra-se activada por predefinição. O monitor e o computador serão automaticamente colocados em suspensão após 15 e 30 minutos de inactividade. Para reactivar o computador, clique no rato ou prima qualquer tecla do teclado.

Visite o site http://www.energy.gov/powermanagement para mais informação sobre a gestão de energia e os benefícios que daqui resultam para o ambiente. Pode também visitar o site http://www. energystar.gov para obter informação mais detalhada sobre o programa ENERGY STAR.

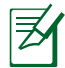

NOTA: A certificação Energy Star NÃO é suportada em produtos Freedos e Linux.

## **Declaração e conformidade relativa às normas ambientais a nível global**

A ASUS rege-se pelo conceito do design ecológico na produção dos seus produtos e garante que todas as etapas do ciclo de vida do produto ASUS estão de acordo com as normas ambientais a nível global. Além disso, a ASUS revela as informações relevantes de acordo com os requisitos regulamentares.

Consulte a página http://csr.asus.com/english/Compliance.htm para obter informações relativas aos requisitos regulamentares cumpridos pela ASUS:

**Declarações de material do Japão JIS-C-0950 REACH SVHC da UE RoHS Coreia Leis energéticas da Suíça**

## **Reciclagem ASUS/Serviços de devolução**

Os programas de reciclagem e de devolução da ASUS resultam do nosso compromisso de elevar os padrões da protecção do nosso ambiente. Oferecemos soluções para que possa reciclar de forma responsável os nossos produtos, baterias e outros componentes, assim como os materiais de embalagem. Visite a página http://csr. asus.com/english/Takeback.htm para obter informações relativas ao processo de reciclagem em diferentes regiões.

# **Direitos de autor**

Nenhuma parte deste manual, incluindo os produtos e software aqui descritos, pode ser reproduzida, transmitida, transcrita, armazenada num sistema de recuperação, ou traduzida para outro idioma por qualquer forma ou por quaisquer meios, excepto a documentação mantida pelo comprador como cópia de segurança, sem o consentimento expresso e por escrito da ASUSTeK COMPUTER INC. ("ASUS").

A ASUS FORNECE ESTE MANUAL "TAL COMO ESTÁ" SEM QUALQUER TIPO DE GARANTIA QUER EXPRESSA QUER IMPLÍCITA, INCLUINDO MAS NÃO LIMITADA ÀS GARANTIAS IMPLÍCITAS OU QUALIDADE OU ADEQUABILIDADE PARA UM DETERMINADO FIM. EM CIRCUNSTÂNCIA ALGUMA PODE A ASUS, SEUS DIRECTORES, OFICIAIS, EMPREGADOS OU AGENTES, SER RESPONSABILIZADA POR QUAISQUER DANOS INDIRECTOS, ESPECIAIS, ACIDENTAIS OU CONSEQUENTES (INCLUINDO DANOS PELA PERDA DE LUCROS, PERDA DE NEGÓCIO, PERDA DE UTILIZAÇÃO OU DE DADOS, INTERRUPÇÃO DA ACTIVIDADE, ETC.) MESMO QUE A ASUS TENHA SIDO ALERTADA PARA A POSSIBILIDADE DE OCORRÊNCIA DE TAIS DANOS, RESULTANTES DE QUALQUER DEFEITO OU ERRO NESTE MANUAL OU NO PRODUTO.

Os nomes dos produtos e das empresas mencionados neste manual podem ou não ser marcas registadas ou estarem protegidos por direitos de autor que pertencem às respectivas empresas. Estes nomes são aqui utilizados apenas para fins de identificação ou explicação, para benefício dos proprietários e sem qualquer intenção de violação dos direitos de autor.

AS ESPECIFICAÇÕES E INFORMAÇÕES CONTIDAS NESTE MANUAL SÃO FORNECIDAS APENAS PARA FINS INFORMATIVOS E ESTÃO SUJEITAS A ALTERAÇÃO EM QUALQUER ALTURA SEM AVISO PRÉVIO, NÃO CONSTITUINDO QUALQUER OBRIGAÇÃO POR PARTE DA ASUS. A ASUS NÃO ASSUME QUALQUER RESPONSABILIDADE POR QUAISQUER ERROS OU IMPRECISÕES QUE POSSAM APARECER NESTE MANUAL, INCLUINDO OS PRODUTOS E SOFTWARE NELE DESCRITOS.

**Copyright © 2012 ASUSTeK COMPUTER INC. Reservados todos os direitos.**
## **Limitação de responsabilidade**

Podem haver situações em que devido a um erro da ASUS ou de terceiros, o utilizador tenha direito a pedir à ASUS uma compensação por danos causados. Nesta situação, e independentemente da compensação que possa pedir à ASUS, a ASUS apenas se compromete a compensar os ferimentos causados (incluindo a morte) e os danos materiais a bens e a bens pessoais tangíveis; ou os danos actuais ou directos resultantes da omissão ou falha em executar determinadas obrigações legais obrigatórias no âmbito desta garantia e tendo como base o preço listado no contrato e relativo a cada produto.

A ASUS apenas se responsabiliza ou indemniza as perdas, os danos ou os pedidos feitos com base no contrato, e pelos actos ilícitos ou violações nos termos desta garantia.

Estes limites aplicam-se também aos fornecedores da ASUS e seus revendedores. Este é o limite máximo de responsabilidade da ASUS; seus fornecedores e revendedores.

EM CIRCUNSTÂNCIA ALGUMA PODE A ASUS SER RESPONSABILIZADA PELO SEGUINTE: (1) PEDIDOS DE COMPENSAÇÃO DE TERCEIROS DEVIDO A DANOS; (2) PERDA OU DANOS SOFRIDOS EM TERMOS DOS DADOS, OU (3) DANOS ESPECIAIS, ACIDENTAIS OU INDIRECTOS OU AINDA QUAISQUER CONSEQUÊNCIAS DE CARÁCTER ECONÓMICO (INCLUINDO PERDA DE RECEITAS OU POUPANÇAS), MESMO QUE A ASUS, SEUS FORNECEDORES OU REVENDEDORES TENHA SIDO INFORMADA DESTA POSSIBILIDADE.

## **Manutenção e assistência**

Visite o nosso web site multilingue em **http://support.asus.com**

## **EC Declaration of Conformity**

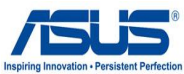

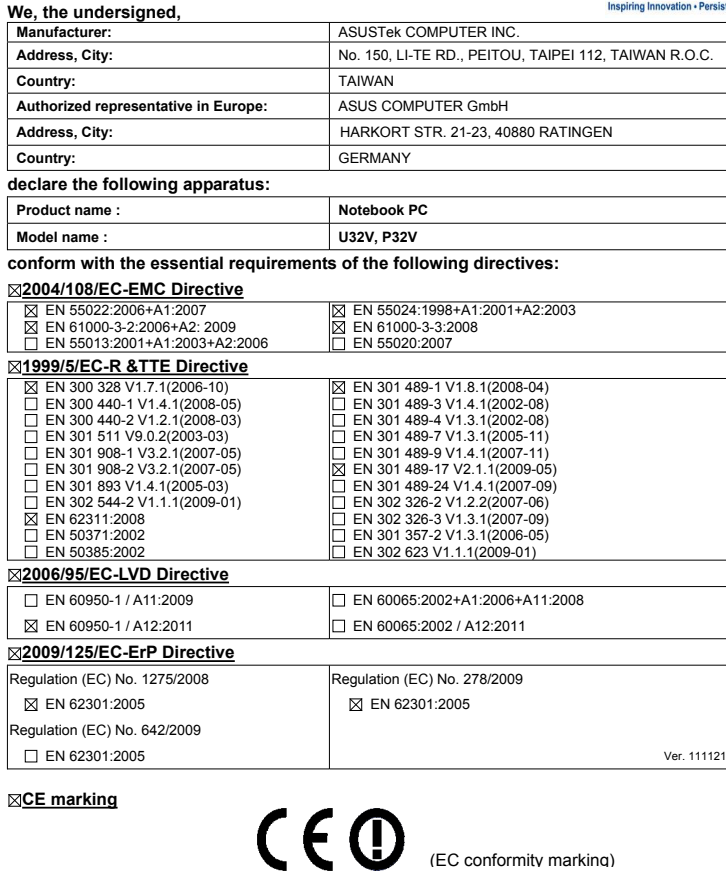

Position : **CEO** Name : **Jerry Shen**

Signature : **\_\_\_\_\_\_\_\_\_\_**

len

**Declaration Date: Jun. 15, 2012 Year to begin affixing CE marking:2012**